# **SAMSUNG**

# Lietošanas rokasgrāmata

#### S34C65\*U S34C65\*V S34C65\*T

Krāsa un izskats var atšķirties atkarībā no izstrādājuma. Lai uzlabotu izstrādājuma veiktspēju, tā specifikācijas var tikt mainītas bez iepriekšējā brīdinājuma.

Kvalitātes uzlabošanas nolūkā rokasgrāmatas saturs var tikt mainīts bez iepriekšēja brīdinājuma.

#### © Samsung

Uzņēmumam Samsung pieder autortiesības uz šo rokasgrāmatu.

Šīs rokasgrāmatas daļēja vai pilnīga izmantošana vai reprodukcija bez uzņēmuma Samsung atļaujas ir aizliegta.

Preču zīmes, kas nav Samsung, pieder to attiecīgajiem īpašniekiem.

Administrācijas maksa var tikt pieprasīta šādās situācijās:

- (a) pēc jūsu pieprasījuma tiks izsaukts inženieris, bet netiks konstatēti nekādi izstrādājuma defekti (t.i., ja neesat izlasījis šajā lietotāja rokasgrāmatā sniegto informāciju);
- (b) jūs aizvedīsiet televizoru uz remonta centru, kurā netiks konstatēti nekādi izstrādājuma defekti (t.i., ja neesat izlasījis šajā lietotāja rokasgrāmatā sniegto informāciju).
- Jūs tiksiet informēts par administrācijas maksas apjomu pirms tehniskā darbinieka vizītes.

# Saturā rādītājs

#### [Pirms izstrādājuma lietošanas](#page-3-0)

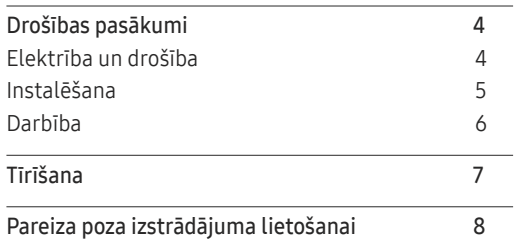

#### [Sagatavošana](#page-8-0)

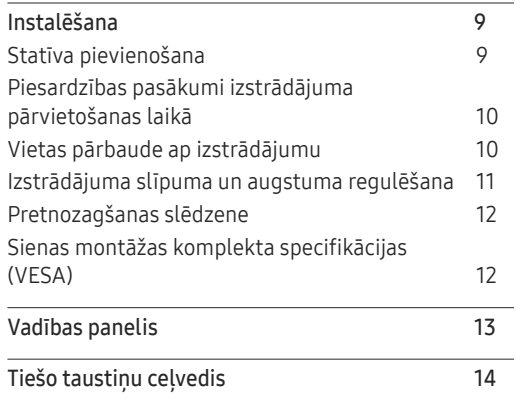

#### [Avota ierīces pievienošana](#page-14-0)  [un izmantošana](#page-14-0)

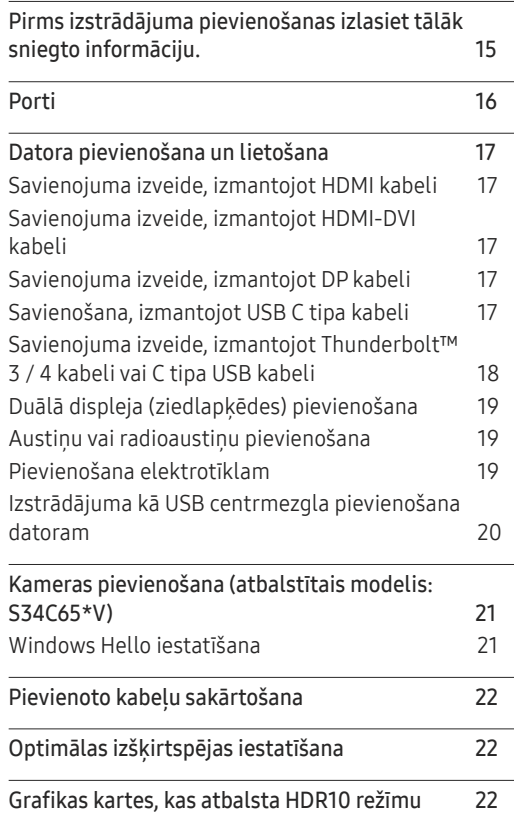

#### [Menu](#page-22-0)

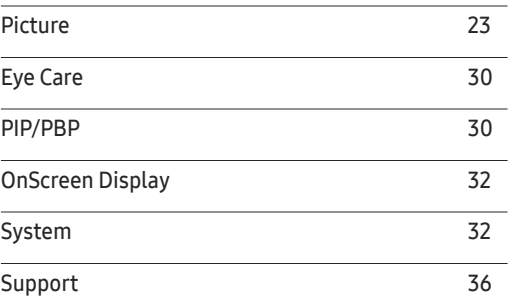

#### [Programmatūras instalēšana](#page-36-0)

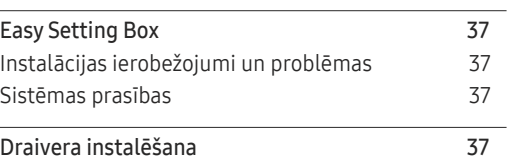

# Saturā rādītājs

#### [Problēmu novēršanas rokasgrāmata](#page-37-0)

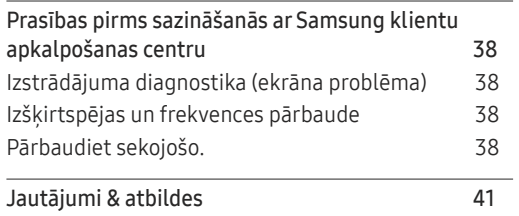

#### [Pielikums](#page-44-0)

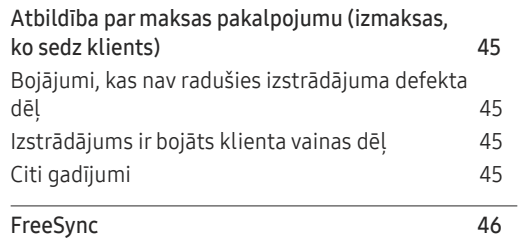

#### [Specifikācijas](#page-41-0)

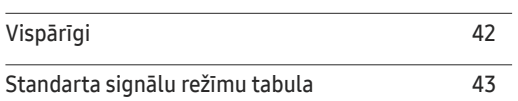

# <span id="page-3-0"></span>Pirms izstrādājuma lietošanas 1. nodaļa

# Drošības pasākumi

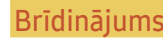

Brīdinājums Ja netiek ievērotas instrukcijas, var gūt nopietnus vai nāvējošus ievainojumus.

Ź

Uzmanību Ja netiek ievērotas instrukcijas, var tikt radīti savainojumi vai īpašumu bojājumi.

#### UZMANĪBU

#### ELEKTROŠOKA RISKS. NEATVĒRT.

UZMANĪBU: LAI MAZINĀTU ELEKTRISKĀS STRĀVAS TRIECIENA RISKU, NEATVERIET PĀRSEGU (VAI AIZMUGURES PĀRSEGU). IZSTRĀDĀJUMA IEKŠPUSĒ NAV DETALU, KURAS VARĒTU NOMAINĪT LIETOTĀJS. APKOPES NEPIECIEŠAMĪBAS GADĪJUMĀ VĒRSIETIES PIE KVALIFICĒTIEM DARBINIEKIEM.

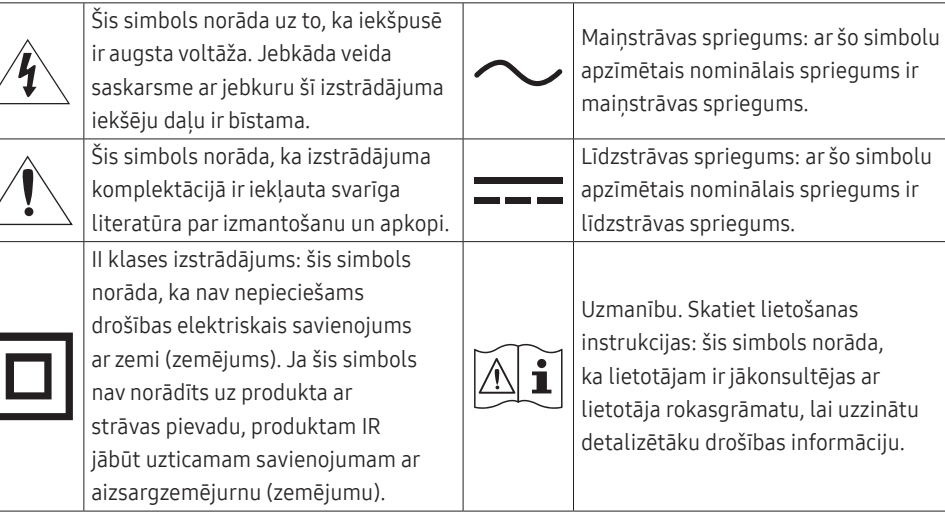

### Elektrība un drošība

#### Brīdinājums

- Nelietojiet bojātu strāvas vadu vai kontaktspraudni, vai nenostiprinātu kontaktligzdu.
- Nepievienojiet vienai kontaktligzdai vairākus izstrādājumus.
- Nepieskarieties strāvas kontaktspraudnim ar mitrām rokām.
- Ievietojiet strāvas kontaktspraudni līdz galam kontaktligzdā.
- Ievietojiet strāvas kabeli iezemētā kontaktligzdā (tikai 1. tipa izolētām ierīcēm).
- Nelokiet un neraujiet strāvas vadu ar spēku. Nenovietojiet smagus priekšmetus uz strāvas vada.
- Nenovietojiet strāvas vadu vai izstrādājumu karstuma avotu tuvumā.
- Lai notīrītu putekļus no kontaktdakšas spraudņiem vai kontaktligzdas, izmantojiet sausu drānu.

#### Uzmanību

- Neatvienojiet strāvas vadu izstrādājuma lietošanas laikā.
- Lietojiet tikai uzņēmuma Samsung izstrādājuma komplektācijā iekļauto strāvas vadu. Nelietojiet stāvas vadu ar citiem izstrādājumiem.
- Lietojiet tādu kontaktligzdu, kur pievienotajam strāvas vadam nav traucējošu priekšmetu.
	- ‒ Problēmu gadījumā atvienojiet strāvas vadu, lai pārtrauktu strāvas padevi izstrādājumam.
- Atvienojot strāvas vadu no kontaktligzdas, turiet kontaktspraudni.

#### <span id="page-4-0"></span>Instalēšana

#### Brīdinājums

- Nenovietojiet uz izstrādājuma sveces, insektu atbaidītājus vai cigaretes. Neuzstādiet izstrādājumu karstuma avota tuvumā.
- Plastmasas iesaiņojumu glabājiet bērniem nepieejamā vietā.
	- ‒ Pretējā gadījumā pastāv bērna nosmakšanas risks.
- Neuzstādiet izstrādājumu uz nestabilas vai kustīgas virsmas (nestabils skapis, slīpa virsma utt.).
	- ‒ Izstrādājums var nokrist un tikt sabojāts vai izraisīt ievainojumus.
	- ‒ Lietojot izstrādājumu vietās, kur ir pārāk liela vibrācija, izstrādājums var tikt sabojāts vai var izraisīt ugunsgrēku.
- Neuzstādiet izstrādājumu transportlīdzeklī vai vietā, kur tas ir pakļauts putekļiem, mitrumam (piemēram, ūdens pilēm) eļļai vai dūmiem.
- Nepakļaujiet izstrādājumu tiešas saules gaismas, karstuma vai karstu objektu, piemēram, krāsns, iedarbībai.
	- ‒ Pretējā gadījumā var tikt samazināts izstrādājuma kalpošanas ilgums vai izraisīts ugunsgrēks.
- Neuzstādiet izstrādājumu bērniem viegli pieejamā vietā.
	- ‒ Izstrādājums var nokrist un savainot bērnus.
- Pārtikā lietojamā ella (piemēram, sojas pupiņu ella) var sabojāt vai deformēt izstrādājumu. Neturiet izstrādājumu ellas tuvumā. Tāpat neuzstādiet un nelietojiet izstrādājumu virtuvē vai plīts tuvumā.

#### Uzmanību

- Pārvietojiet izstrādājumu uzmanīgi, lai to nenomestu.
- Nenovietojiet izstrādājumu ar ekrānu uz leju.
- Uzstādot izstrādājumu uz skapja vai plaukta, pārliecinieties, vai izstrādājuma apakšējā mala neatrodas pārāk tuvu skapja vai plaukta malai.
	- ‒ Izstrādājums var nokrist un tikt sabojāts vai izraisīt ievainojumus.
	- ‒ Izstrādājuma uzstādīšanai izvēlieties pietiekami lielu skapi vai plauktu.
- Novietojiet izstrādājumu saudzīgi.
	- ‒ Pretējā gadījumā var tikt izraisīta izstrādājuma kļūme vai radīti savainojumi.
- Ja izstrādājums tiek uzstādīts neparastā vietā (vietā, kas pakļauta smalku putekļu, ķīmisku vielu, pārmērīgas temperatūras vai liela mitruma līmeņa ietekmei, vai vietā, kur izstrādājums tiks darbināts nepārtraukti ilgu laika periodu), tas var būtiski ietekmēt tā veiktspēju.
	- ‒ Ja vēlaties uzstādīt izstrādājumu šādā vietā, sazinieties ar uzņēmuma Samsung klientu apkalpošanas centru.
- Pirms ierīces salikšanas, novietojiet ierīci uz līdzenas un stabilas virsmas tā, lai ekrāns būtu uz leju.
	- ‒ Šis izstrādājums ir izliekts. Izdarot spiedienu uz izstrādājumu, kad tas atrodas uz līdzenas virsmas, izstrādājums var tikt sabojāts. Kad ierīce ir novietota uz virsmas ar ekrānu uz augšu vai uz leju, neizdariet uz to spiedienu.
- Tajā pašā sērija krāsa var atšķirties atkarībā no lieluma.

#### <span id="page-5-0"></span>Darbība

#### Brīdinājums

- Izstrādājuma iekšpusē ir augsts spriegums. Nemēģiniet izjaukt, remontēt vai modificēt izstrādājumu.
	- ‒ Ja nepieciešams remonts, sazinieties ar uzņēmuma Samsung klientu apkalpošanas centru.
- Lai pārvietotu izstrādājumu, vispirms no tā atvienojiet visus kabeļus, tostarp strāvas kabeli.
- Ja izstrādājums rada dīvainu troksni, degšanas smaku vai dūmus, nekavējoties atvienojiet strāvas vadu un sazinieties ar uzņēmuma Samsung klientu apkalpošanas centru.
- Neļaujiet bērniem karāties izstrādājumā vai rāpties uz tā.
	- ‒ Bērni var tikt savainoti vai gūt nopietnus ievainojumus.
- Ja izstrādājums nokrīt vai ir bojāts tā ārējais ietvars, izslēdziet izstrādājumu un atvienojiet strāvas vadu. Pēc tam sazinieties ar uzņēmuma Samsung klientu apkalpošanas centru.
	- ‒ Turpinot lietot izstrādājumu, var tikt izraisīts ugunsgrēks vai elektriskās strāvas trieciens.
- Neatstājiet uz izstrādājuma smagus priekšmetus vai priekšmetus, kas piesaista bērnu uzmanību (piemēram, rotaļlietas, saldumus).
	- ‒ Bērnam mēģinot paņemt rotaļlietu vai saldumus, izstrādājums vai smagie priekšmeti var krist, izraisot nopietnus savainojumus.
- Zibens vai pērkona laikā izslēdziet izstrādājumu un atvienojiet strāvas vadu.
- Nemetiet uz izstrādājuma priekšmetus un negrūstiet to.
- Nepārvietojiet izstrādājumu, velkot to aiz strāvas vada vai cita kabeļa.
- Gāzes noplūdes gadījumā nepieskarieties izstrādājumam vai strāvas vadam. Nekavējoties izvēdiniet telpas.
- Nepārvietojiet un neceliet izstrādājumu, velkot to aiz strāvas vada vai cita kabeļa.
- Izstrādājuma tuvumā neglabājiet degošus aerosolus vai viegli uzliesmojošas vielas.
- Pārliecinieties, vai galdauts un aizkari neaizsedz atveres.
	- ‒ Augstas iekšējās temperatūras dēļ var izcelties ugunsgrēks.
- Neievietojiet metāla priekšmetus (piemēram, irbuļus, monētas, matu spraudītes) vai viegli uzliesmojošus priekšmetus (piemēram, papīru, sērkociņus) izstrādājumā (piemēram, atverēs vai ievades/izvades portos).
	- ‒ Ja izstrādājumā nonāk ūdens vai kāds svešķermenis, izslēdziet izstrādājumu un atvienojiet strāvas vadu. Pēc tam sazinieties ar uzņēmuma Samsung klientu apkalpošanas centru.
- Nenovietojiet uz izstrādājuma šķidrumu saturošus priekšmetus (piemēram, vāzes, podus, pudeles) vai citus metāla priekšmetus.
	- ‒ Ja izstrādājumā nonāk ūdens vai kāds svešķermenis, izslēdziet izstrādājumu un atvienojiet strāvas vadu. Pēc tam sazinieties ar uzņēmuma Samsung klientu apkalpošanas centru.

#### <span id="page-6-0"></span>Uzmanību

- Attēlojot ekrānā nemainīgu attēlu ilgāku laika periodu, tajā var izdegt pēcattēli vai parādīties bojāti pikseli.
	- ‒ Ja izstrādājumu neizmantojat ilgāku laiku, iestatiet ekrānam enerģijas taupīšanas režīmu vai kustīga attēla ekrānsaudzētāju.
- Ja nelietosit izstrādājumu ilgāku laika periodu (piemēram, atvaļinājuma laikā), atvienojot strāvas vadu no kontaktligzdas.
	- ‒ Sakrājušies putekļi un karstums var izraisīt ugunsgrēku, elektriskās strāvas triecienu vai elektriskās strāvas noplūdi.
- Izmantojiet izstrādājumu ar ieteicamo izšķirtspēju un frekvenci.
	- ‒ Pretējā gadījumā var pasliktināties redze.
- Neturiet izstrādājumu apgrieztu otrādi un nepārvietojiet to, turot aiz statīva.
	- ‒ Izstrādājums var nokrist un tikt sabojāts vai izraisīt ievainojumus.
- Skatoties uz ekrānu no pārāk tuva atstatuma ilgāku laika periodu, var pasliktināties redze.
- Izstrādājuma tuvumā neizmantojiet mitrinātājus vai krāsnis.
- Lietojot izstrādājumu, ik stundu vismaz 5 minūtes atpūtiniet acis vai skatieties uz objektiem tālumā.
- Ja izstrādājums tiek lietots ilgāku laika periodu, nepieskarieties ekrānam, jo tas ir karsts.
- Sīkos piederumus glabājiet bērniem nepieejamā vietā.
- Pielāgojot izstrādājuma lenki vai statīva augstumu, rīkojieties uzmanīgi.
	- ‒ Jūsu roka vai pirksts var iesprūst un tikt savainots.
	- ‒ Novietojot izstrādājumu pārāk slīpā pozīcijā, tas var nokrist un radīt savainojumus.
- Nenovietojiet uz izstrādājuma smagus priekšmetus.
	- ‒ Pretējā gadījumā var tikt izraisīta izstrādājuma kļūme vai radīti savainojumi.
- Izmantojot austiņas, neieslēdziet pārāk lielu skaļumu.
	- ‒ Ja skaņa ir pārāk skaļa, varat sabojāt dzirdi.

# Tīrīšana

#### Uz modeļiem ar gludi apstrādātu virsmu var rasties balti traipi, ja to tuvumā tiek lietots ultraskaņas viļņu mitrinātājs.

 $^-$  Ja vēlaties veikt izstrādājuma iekšpuses tīrīšanu, sazinieties ar Samsung klientu apkalpošanas centru (tas ir maksas pakalpojums).

#### Nespiediet izstrādājuma ekrānu ar rokām vai citiem priekšmetiem. Pretējā gadījumā var sabojāt ekrānu.

 $^-$  Tīriet uzmanīgi, jo paneli un moderno škidro kristālu displeja panela ārpusi var viegli saskrāpēt.

Tīrot ievērojiet šādas darbības.

- 1 Izslēdziet izstrādājumu un datoru.
- 2 Atvienojiet strāvas vadu no izstrādājuma.

― Turiet strāvas kabeli aiz kontaktspraudņa un nepieskarieties kabelim ar mitrām rokām. Pretējā gadījumā var tikt izraisīts elektriskās strāvas trieciens.

3 Izstrādājuma slaucīšanai izmantojiet tīru, mīkstu un sausu drānu.

Samitriniet mīkstu drāniņu ūdenī, izgrieziet to un pēc tam izmantojiet to, lai noslaucītu izstrādājuma virsmu.

- ‒ Izstrādājuma tīrīšanai nelietojiet tīrīšanas līdzekli, kura sastāvā ir spirts, šķīdinātājs vai virsmaktīvā viela.
- ‒ Nesmidziniet ūdeni vai mazgāšanas līdzekli tieši uz izstrādājuma.
- 4 Kad tīrīšana ir pabeigta, pievienojiet izstrādājumam strāvas vadu.
- 5 Ieslēdziet izstrādājumu un datoru.

### <span id="page-7-0"></span>Pareiza poza izstrādājuma lietošanai

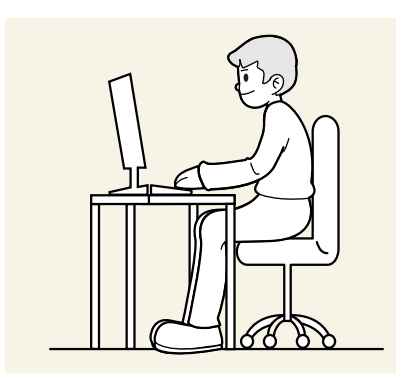

Lietojot izstrādājumu, ieņemiet pareizu pozu:

- Iztaisnojiet muguru.
- Starp ekrānu un acīm saglabājiet 45–50cm lielu attālumu un skatieties ekrānā, skatienu vēršot nedaudz uz leju.
- Acis pozicionējiet tieši iepretim ekrānam.
- Pielāgojiet leņķi tā, lai ekrānā neatspīdētu gaisma.
- Novietojiet apakšdelmus perpendikulāri augšdelmiem un vienā līmenī ar plaukstu augšpusi.
- Novietojiet elkoņus taisnā leņķī.
- Pielāgojiet izstrādājuma atrašanās augstumu, lai jūs varētu salocīt ceļus 90 grādu vai platākā leņķī, papēžus novietot uz grīdas un rokas — zemāk par sirds atrašanās līmeni.
- Veiciet acīm paredzētus vingrojumus vai mirkšķiniet biežāk acis; tas palīdzēs novērst acu nogurumu.

# <span id="page-8-0"></span>Sagatavošana 2. nodaļa

# Instalēšana

#### Statīva pievienošana

- ― Pirms ierīces salikšanas, novietojiet ierīci uz līdzenas un stabilas virsmas tā, lai ekrāns būtu uz leju.
- ― Demontāža ir montāžas darbību veikšana pretējā secībā.

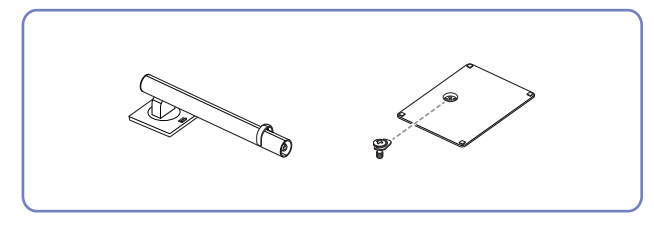

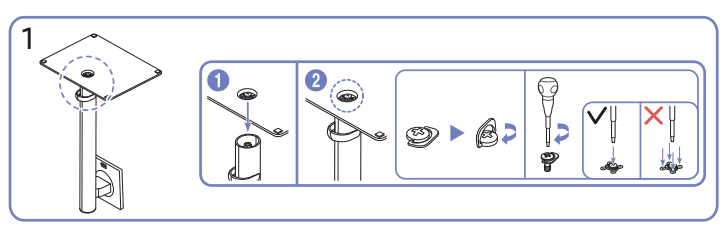

Novietojiet statīva pamatni uz statīva kāta tādā virzienā, kā parādīts attēlā. Pārbaudiet, vai statīva savienotājs ir kārtīgi pievienots. Pievelciet skrūvi statīva apakšpusē līdz galam, lai tā pilnībā nofiksētos. Pievelciet lielo skrūvi konstrukcijas vidusdaļā.

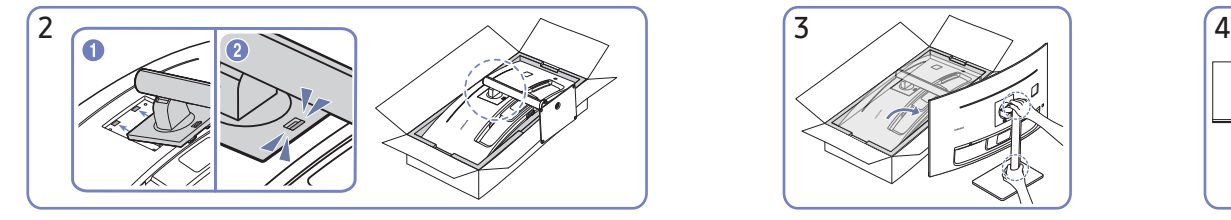

Iebīdiet salikto statīvu korpusā bultiņas virzienā, kā tas ir parādīts attēlā. Pārliecinieties, ka rokturis ir cieši pievilkts. Ja rokturis nav pilnībā nolaists, turiet to ar roku un nolaidiet to.

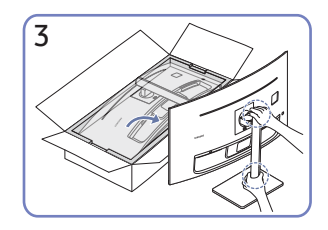

Novietojiet monitoru stāvus, kā parādīts attēlā.

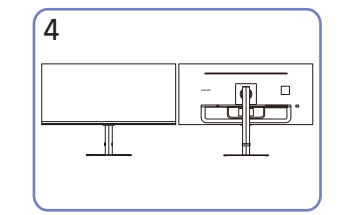

Statīva salikšana ir pabeigta. Varos vairāku uzmanību

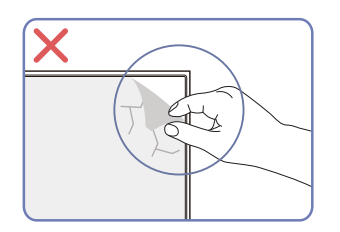

Nenoņemiet paneļa plēvi neapdomīgi. Ja tie netiek ievēroti, garantijas pakalpojums var tikt ierobežots.

### <span id="page-9-0"></span>Piesardzības pasākumi izstrādājuma pārvietošanas laikā

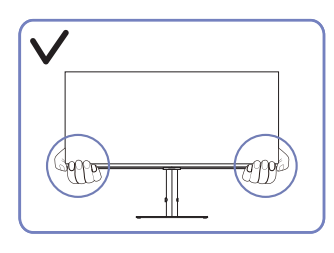

• Pārvietošanas laikā turiet izstrādājumu aiz tā apakšējiem stūriem vai malām.

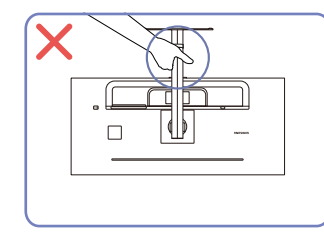

• Neturiet izstrādājumu augšpēdus tikai aiz statīva.

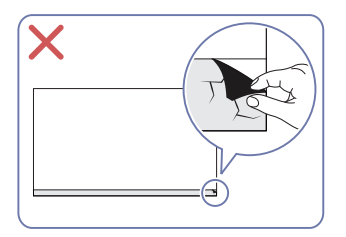

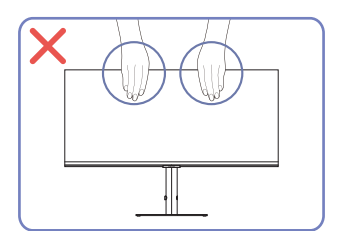

- Nespiediet tieši uz ekrāna.
- Pārvietojot izstrādājumu, neturiet to aiz ekrāna.

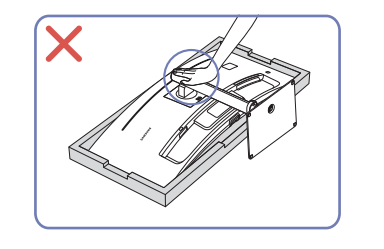

• Nespiediet izstrādājumu uz leju. Pretējā gadījumā izstrādājums var tikt sabojāts.

#### Vietas pārbaude ap izstrādājumu

Uzstādot izstrādājumu, atstājiet pietiekami daudz vietas ventilācijai. Iekšējās temperatūras kāpums var izraisīt aizdegšanos un bojāt izstrādājumu. Uzstādot izstrādājumu, nodrošiniet pietiekami daudz brīvas vietas ap izstrādājumu, kā redzams attēlā.

― Izskats var atšķirties atkarībā no izstrādājuma.

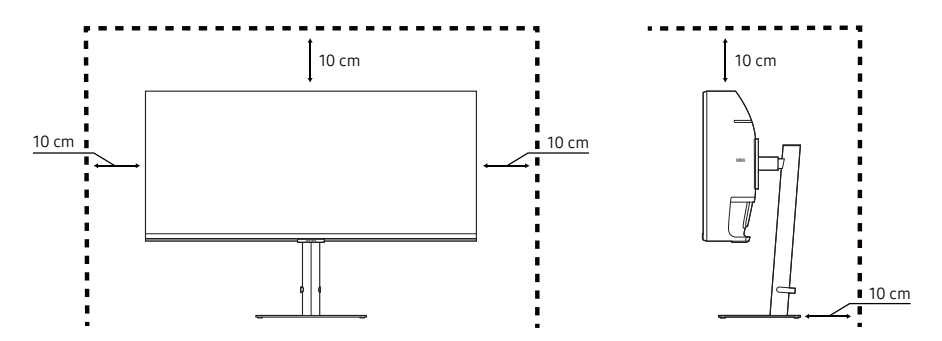

### <span id="page-10-0"></span>Izstrādājuma slīpuma un augstuma regulēšana

― Detaļu krāsa un forma var atšķirties no attēlos redzamās. Lai uzlabotu izstrādājuma kvalitāti, tā specifikācijas var tikt mainītas bez iepriekšēja paziņojuma.

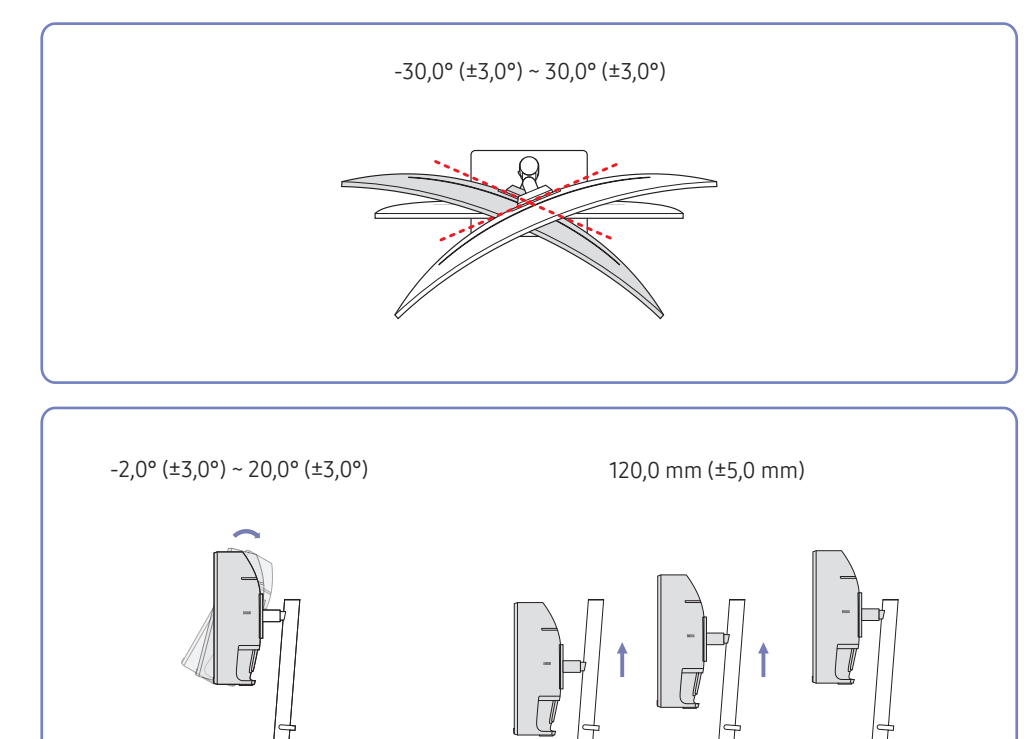

- Izstrādājuma slīpumu un augstumu var regulēt.
- Pieturiet izstrādājumu tā augšdaļā pa vidu un uzmanīgi pielāgojiet augstumu.
- Pielāgojot statīva augstumu, var būt dzirdams troksnis. Šo troksni rada statīvā esošā bumbiņa, kas augstuma pielāgošanas laikā pārvietojas. Šis troksnis ir normāla parādība un neliecina par izstrādājuma nepareizu darbību.

#### Uzmanību

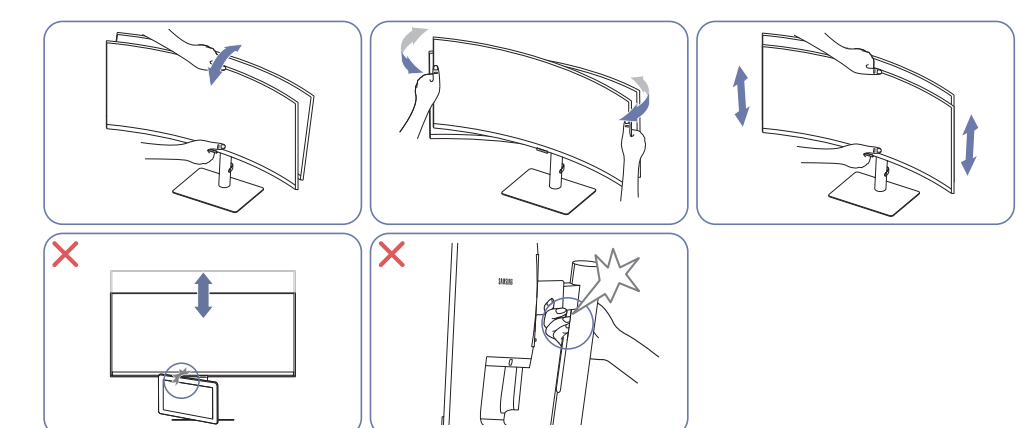

- Satveriet monitora kreiso un labo pusi un noregulējiet šarnīrsavienojumu.
- Satveriet monitoru pa vidu un pielāgojiet augstumu.
- NETURIET statīva kustīgo daļu ar roku, kamēr līmenojat ekrānu. Varat savainot roku.
- Nenovietojiet priekšmetu ap produkta apakšējo daļu. Produkts vai objekts var tikt sabojāts, ja pielāgojat produkta augstumu.

Ja pēc izstrādājuma slīpuma un augstuma noregulēšanas ekrāns nav horizontālā līmenī, veiciet tālāk norādītās darbības.

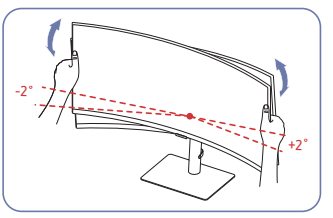

- Turiet rāmi aiz abām sānu malām un noregulējiet monitora leņķi, līdz ekrāns horizontālā līmenī. (Neturiet tieši LCD displeju.)
- Monitora leņķa regulēšanas diapazons ir no -2° līdz +2°.

#### <span id="page-11-0"></span>Pretnozagšanas slēdzene

― Pretnozagšanas slēdzene ļauj droši izmantot šo izstrādājumu arī publiskās vietās.

― Bloķēšanas ierīces forma un bloķēšanas metode var atšķirties atkarībā no ražotāja. Plašāku informāciju skatiet rokasgrāmatās, kas iekļautas pretnozagšanas ierīces komplektācijā.

#### Lai bloķētu pretnozagšanas ierīci:

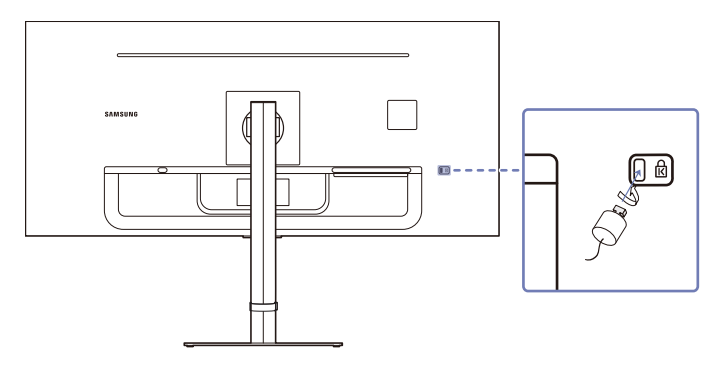

- 1 Piestipriniet pretnozagšanas ierīces kabeli pie kāda smaga objekta, piemēram, galda.
- 2 Izvelciet otra kabeļa galu cauri tā otrā galā esošajai cilpai.
- 3 Ievietojiet bloķēšanas ierīci pretnozagšanas slēdzenes slotā, kas atrodas izstrādājuma aizmugurē.
- 4 Nobloķējiet bloķēšanas ierīci.
	- ‒ Pretnozagšanas ierīci var iegādāties atsevišķi.
	- ‒ Pretnozagšanas ierīces var iegādāties pie elektronikas preču mazumtirgotājiem vai tiešsaistē.

## Sienas montāžas komplekta specifikācijas (VESA)

- ― Sienas montāžas komplektu uzstādiet uz stabilas sienas perpendikulāri grīdai. Pirms uzstādāt sienas montāžas komplektu uz tādām virsmām kā, piemēram, ģipškartons, lūdzu, sazinieties ar tuvāko izplatītāju, lai saņemtu papildinformāciju. Ja uzstādīsit izstrādājumu pie slīpas sienas, tas var nokrist un radīt nopietnus savainojumus. Samsung sienas montāžas komplektos ir iekļauta detalizēta uzstādīšanas rokasgrāmata un visas uzstādīšanai nepieciešamās detaļas.
- Neizmantojiet skrūves, kas ir garākas nekā standarta garums vai neatbilst VESA standarta skrūvju specifikācijām. Skrūves, kas ir par garu, var sabojāt izstrādājuma iekšpusi.
- Sienas montāžas komplektiem, kas neatbilst VESA standarta skrūvju specifikācijām, skrūvju garums var atšķirties atkarībā no sienas montāžas komplekta specifikācijām.
- Nepievelciet skrūves pārāk stingri. Tādējādi var sabojāt izstrādājumu vai arī tas var nokrist un izraisīt savainojumus. Uzņēmums Samsung neuzņemas atbildību par šādiem negadījumiem.
- Uzņēmums Samsung neuzņemas atbildību par izstrādājuma bojājumiem vai savainojumiem, kas radušies, ja ticis izmantots sienas montāžas komplekts, kas nav VESA ražojums, vai ja lietotājs nav ievērojis izstrādājuma uzstādīšanas instrukcijas.
- Neuzstādiet izstrādājumu slīpumā, kas pārsniedz 15 grādus.
- Sienas montāžas komplektu standarta izmēri ir norādīti tālāk tabulā.

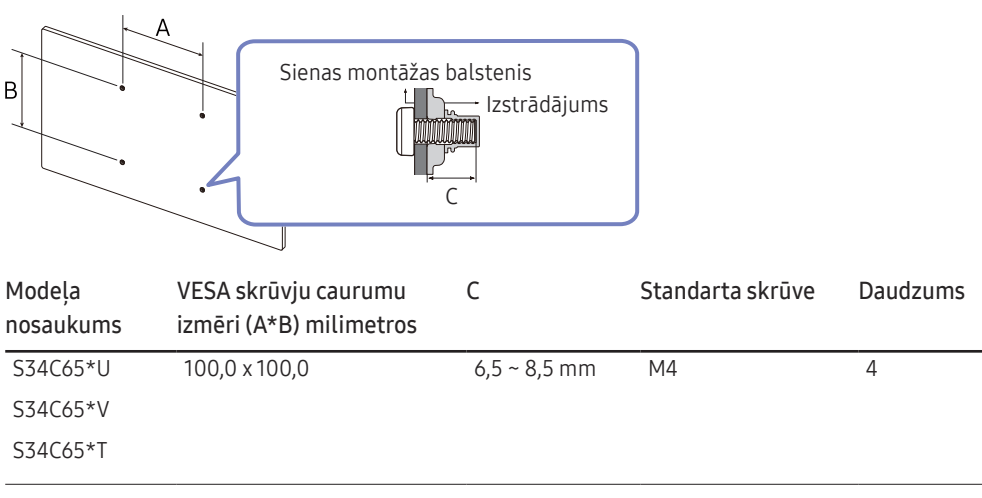

<sup>―</sup> Neuzstādiet sienas montāžas komplektu, ja izstrādājums ir ieslēgts. Tas var izraisīt elektrošoku kā rezultātā var rasties savainojumi.

# <span id="page-12-0"></span>Vadības panelis

― Detaļu krāsa un forma var atšķirties no attēlos redzamās. Lai uzlabotu izstrādājuma kvalitāti, tā specifikācijas var tikt mainītas bez iepriekšēja paziņojuma.

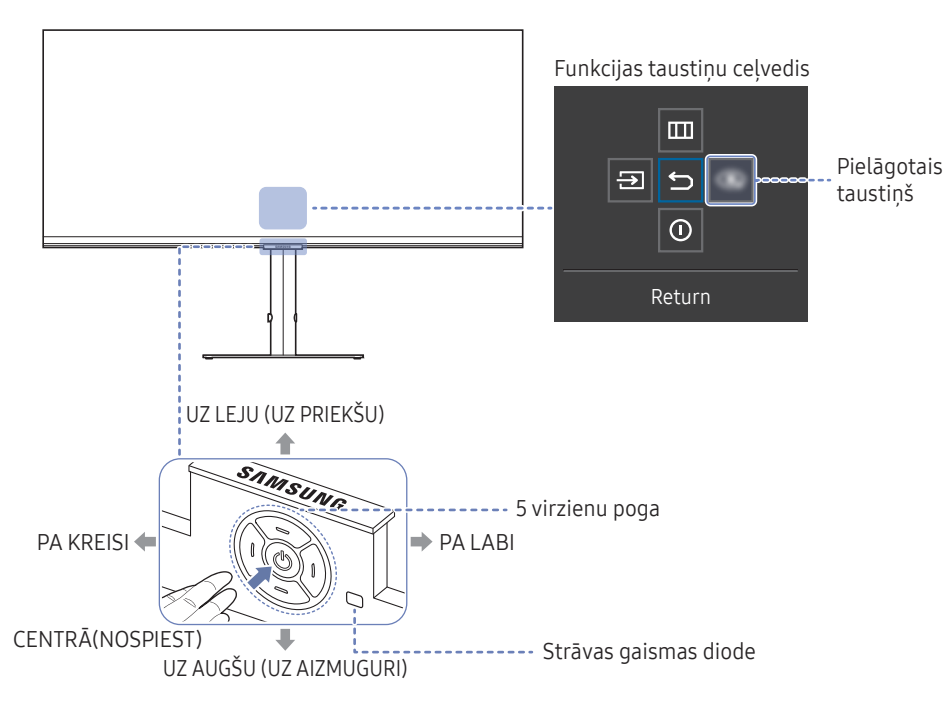

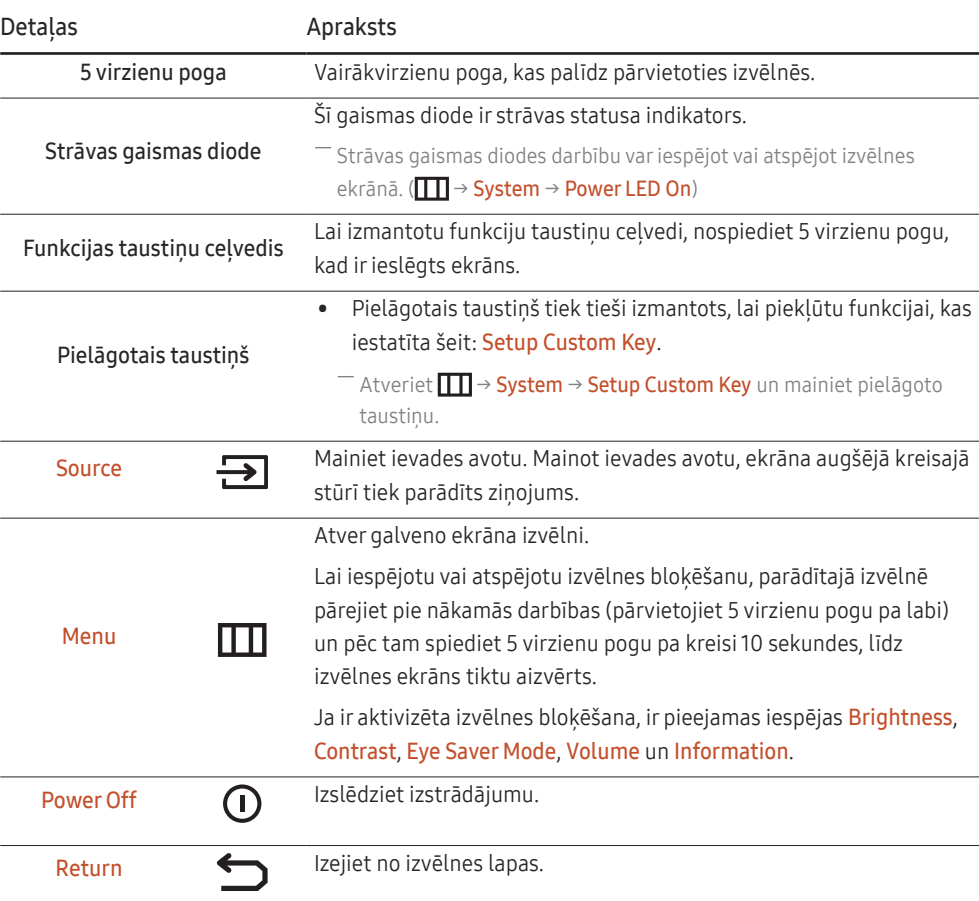

# <span id="page-13-0"></span>Tiešo taustiņu ceļvedis

 $-$  Kad tiek ieslēgts izstrādājuma ekrāns vai mainīts ievades avots, tiešo taustiņu ceļveža ekrānā tiek parādītas tālāk redzamās izvēlnes iespējas.

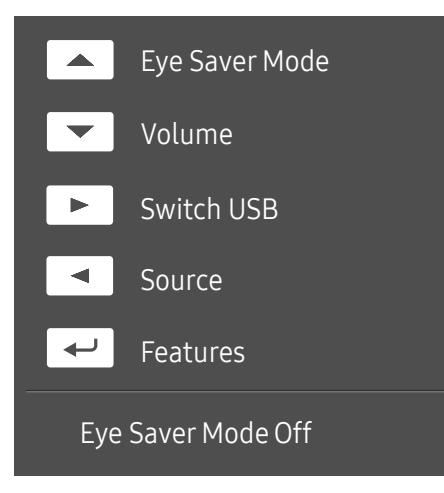

 $^-$  Ja ir aktivizēts režīms Eye Saver Mode, tiek rādīts tiešo taustiņu ceļveža ekrāns. (Off, Low, High) ― Kad izstrādājumā netiek parādīta ekrāna izvēlne, 5 virzienu pogu var izmantot, kā norādīts tālāk.

- UZ AUGŠU: pielāgojiet elementu Brightness, Contrast, Eye Saver Mode.
- UZ LEJU: pielāgojiet elementu Volume, Mute.
- PA KREISI: Pārslēdziet uz USB avotu.
- PA KREISI: pielāgojiet elementu Source.
- CENTRĀ(NOSPIEST): parādiet funkcijas taustiņu ceļvedi.

# <span id="page-14-0"></span>Avota ierīces pievienošana un izmantošana 3. nodaļa

## Pirms izstrādājuma pievienošanas izlasiet tālāk sniegto informāciju.

- 1 Pirms izstrādājuma pievienošanas pārbaudiet komplektācijā iekļauto signāla kabeļu abu portu formu un izstrādājuma un ārējās ierīces portu formu un atrašanās vietas.
- 2 Pirms izstrādājuma pievienošanas atvienojiet strāvas kabeļus no izstrādājuma un ārējās ierīces, lai novērstu izstrādājuma bojājumus, ko var izraisīt īssavienojums vai pārspriegums.
- 3 Kad visi signāla kabeļi ir pareizi pievienoti, vēlreiz pievienojiet strāvas kabeļus izstrādājumam un ārējai ierīcei.
- 4 Kad pievienošana ir pabeigta, izlasiet rokasgrāmatu, lai iepazītos ar izstrādājuma funkcijām, piesardzības pasākumiem un citu informāciju, kas ir jāzina, lai izstrādājumu lietotu pareizi.

― Pievienošanas detaļas var atšķirties atkarībā no izstrādājuma.

― Atkarībā no izstrādājuma tajā pieejamie porti var atšķirties.

# <span id="page-15-0"></span>Porti

― Pieejamās funkcijas dažādiem izstrādājuma modeļiem var atšķirties. Detaļu krāsa un forma var atšķirties no attēlos redzamās. Lai uzlabotu izstrādājuma kvalitāti, tā specifikācijas var tikt mainītas bez iepriekšēja paziņojuma. Skatiet iegādāto izstrādājumu.

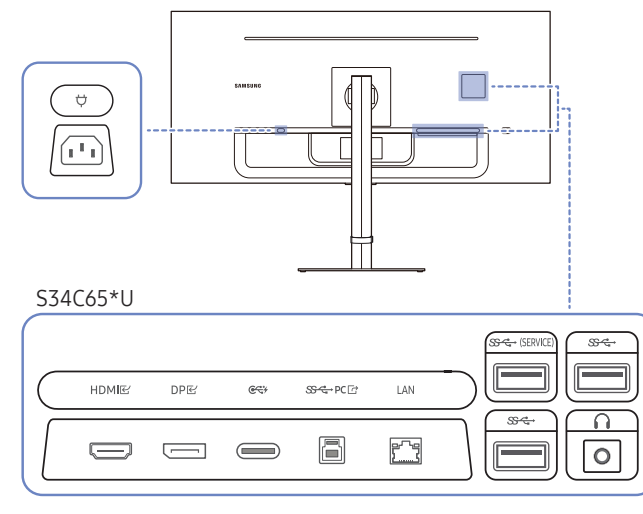

#### S34C65\*V

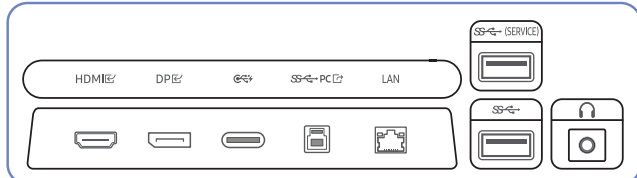

#### S34C65\*T

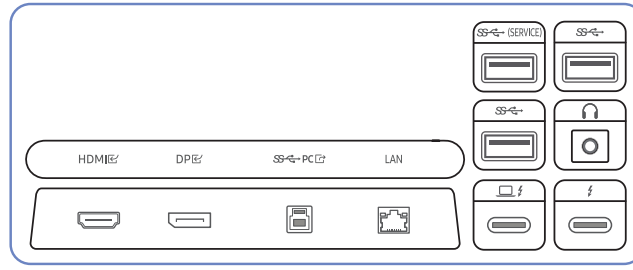

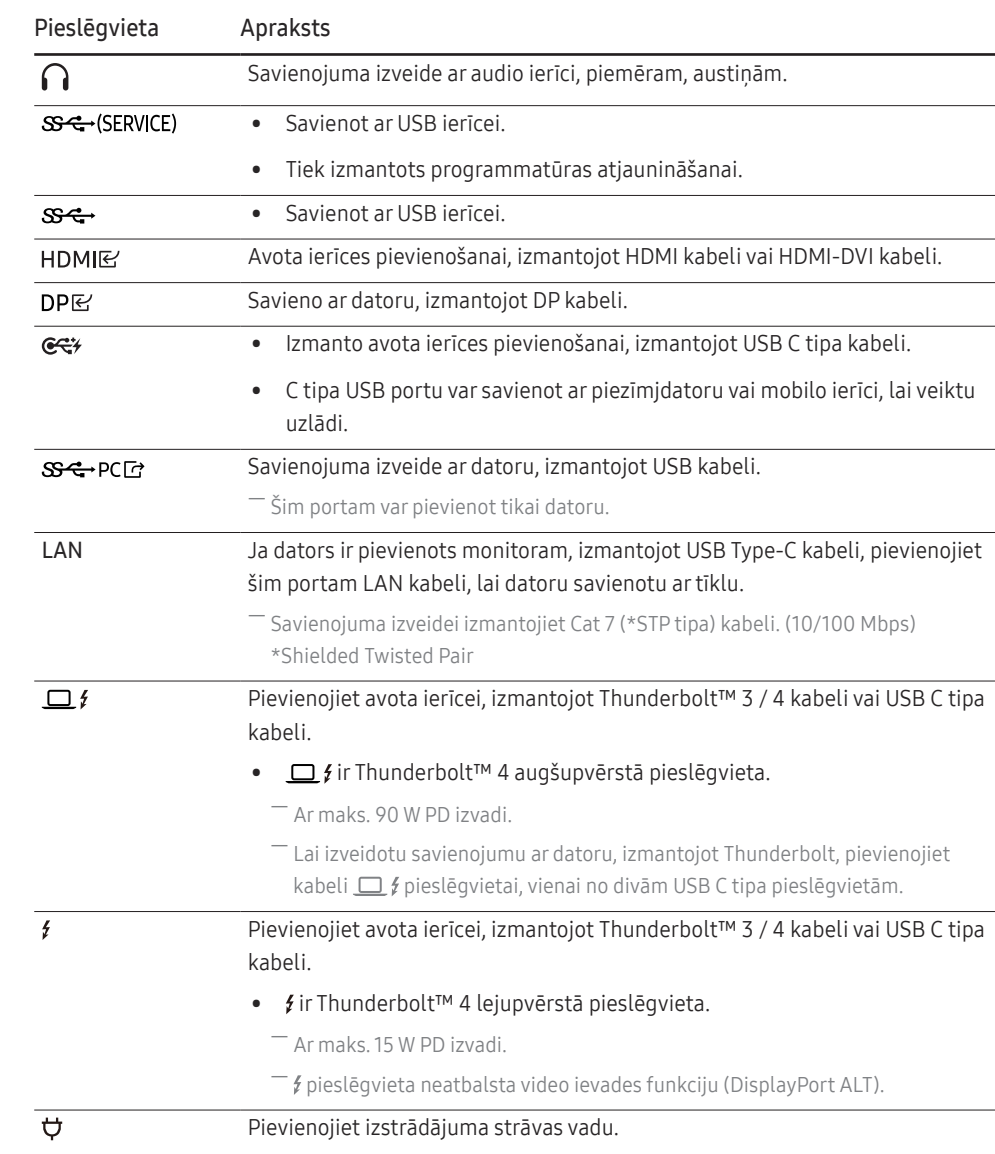

# <span id="page-16-0"></span>Datora pievienošana un lietošana

Atlasiet savam datoram piemērotāko savienojuma metodi.

### Savienojuma izveide, izmantojot HDMI kabeli

#### **HDMI**R

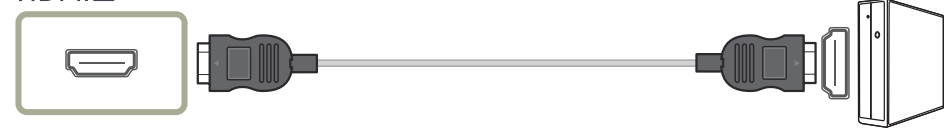

― Ieteicams izmantot HDMI kabeli, kas nodrošināts kā komponents. Ja tas nav nodrošināts, HDMI kabeļu savienojumiem noteikti izmantojiet apstiprinātu kabeli. Ja izmantosiet neapstiprinātu HDMI kabeli, var pazemināties attēla kvalitāte.

### Savienojuma izveide, izmantojot HDMI-DVI kabeli

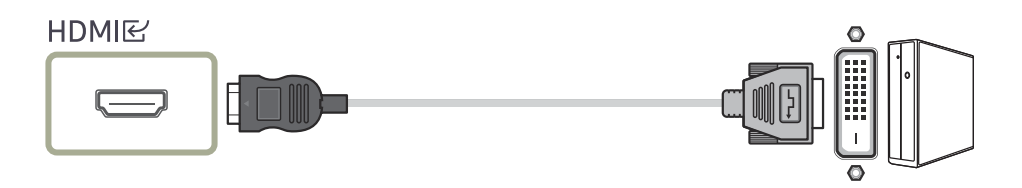

― Izmantojot HDMI-DVI kabeli, audio var nebūt atbalstīts atbilstoši avota ierīcei.

 $-$ Izmantojot HDMI-DVI kabeli, optimālā izškirtspēja, iespējams, nav pieejama.

#### Savienojuma izveide, izmantojot DP kabeli

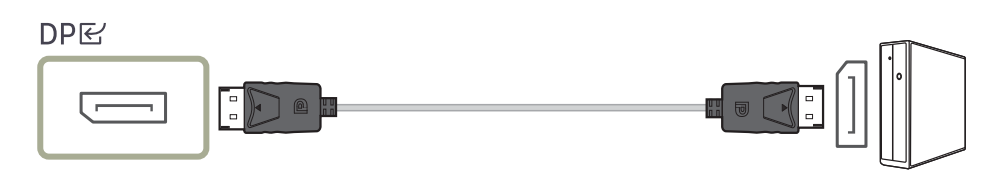

.<br>Ieteicams izmantot DP kabeli, kas nodrošināts kā piederums. Ja tas nav nodrošināts, noteikti izmantojiet DP kabeli līdz 1,5 m.

### Savienošana, izmantojot USB C tipa kabeli

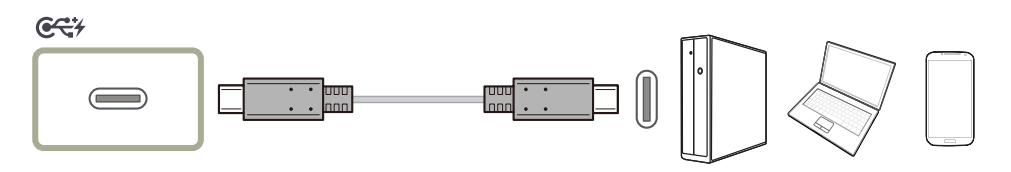

- So funkciju atbalsta tikai S34C65\*U/S34C65\*V modelis.
- <sup>–</sup> Pārbaudiet C tipa USB kabeļa joslas platumu, vai tas ir pieejams. Atkarībā no kabeļa specifikācijas un stāvokļa izvade var būt nepietiekama.
- .<br>Depievienojiet un neatvienojiet savienotāju un strāvas kabeli ātri, jo tam nepieciešams zināms laiks.
- ― Saderības problēmas dēļ šī funkcija var nebūt pieejama, ja ir pievienota kāda Thunderbolt ierīce, izmantojot kabeli.
- $^-$  Veicot uzlādi ar C tipa USB kabeli, atkarībā no ierīces veida var rasties nepareiza darbība. Šajā gadījumā izmantojiet komplektācijā iekļauto lādētāju vai konsultējieties ar ierīces ražotāju.

#### <span id="page-17-0"></span>Savienojuma izveide, izmantojot Thunderbolt™ 3 / 4 kabeli vai C tipa USB kabeli

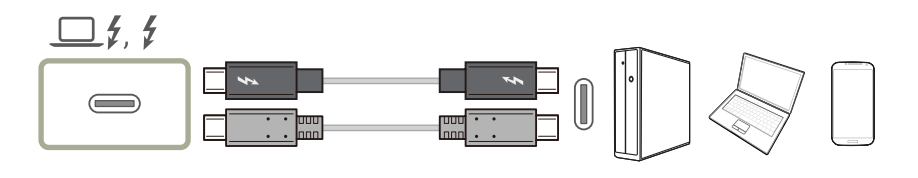

Saskaņā ar USB Power Delivery 3.0 specifikāciju mūsu izstrādājums var uzlādēt jūsu datoru, ja savienojat to ar mūsu izstrādājumu, izmantojot Thunderbolt™ 3/4 kabeli vai USB C tipa kabeli.

Lai izbaudītu visas Thunderbolt™ 4 tehnoloģijas iespējas, pievienojiet datoru, kas atbalsta šo tehnoloģiju, izmantojot Thunderbolt™ 4 kabeli, un pārliecinieties, vai visu savienoto ierīču un kabeļu izmantošanu atbalsta Intel Thunderbolt. Detalizētu atbalsta informāciju skatiet oficiālajā Intel tīmekļa vietnē.

Pirms izstrādājuma lietošanas atjauniniet datora BIOS programmu, Thunderbolt aparātprogrammatūru un Thunderbolt programmatūru uz to jaunākajām versijām, datorā apmeklējot oficiālo tīmekļa vietni.

- ― Ja vēlaties uzlādēt savu datoru, pārliecinieties, vai tas atbalsta strāvas ievadi. Daudzi ar Thunderbolt™ 4 saderīgi datori neatbalsta uzlādi, izmantojot C tipa USB portu, un daži datori var veikt uzlādi, tikai izmantojot tāda paša zīmola strāvas adapterus. Tā kā tirgū pieejamie datori ir ļoti dažādi, mēs nevaram garantēt, ka mūsu izstrādājums varēs uzlādēt visu veidu datorus, izmantojot Thunderbolt™ 4 portu.
- ― Atšķirībā no USB ierīcēm Thunderbolt™ 4 ierīcēm ir jāveic manuāla autentifikācija, izmantojot Intel Thunderbolt programmu, lai sistēma tās varētu atpazīt.
- .<br>Demot vērā, ka savienojuma izveide un pārtraukšana, izmantojot Thunderbolt, aizņem relatīvi ilgu laiku, neveiciet strauju signāla kabeļa vai strāvas kabeļa pievienošanu un atvienošanu. Pretējā gadījumā ierīces var tikt bojātas.
- ― Pievienojot kādu ārējo ierīci, kas pārsniedz Thunderbolt™ 4/C tipa USB porta uzlādes kapacitāti, noteikti izmantojiet šai ierīcei paredzēto adapteri. (Katra porta uzlādes kapacitāti skatiet izstrādājuma tehniskajos datos Samsung vietnē (http://www.samsung.com). Nodrošiniet, ka MacOS jaunākā versija ir instalēta jūsu ierīcē.
- $^-$  Pievienojot kādu piezīmidatoru vai klēpidatoru, ieteicams to savienot ar  $\Box$   $\ell$  portu.
- ― Pārliecinieties, vai Thunderbolt™ 3 / 4 vai C tipa USB kabelis atbilst Thunderbolt™ 3 / 4 vai USB C tipa specifikācijai. Pretējā gadījumā ierīces var tikt bojātas. Ieteicams izmantot Samsung zīmola kabeli.
- $^-$  Tā kā pastāv saderība ar tehnoloģiju Thunderbolt, tālruni, kas atbalsta C tipa USB displeju, var netikt parādīti mūsu izstrādājumā. Lai novērstu šo problēmu, jauniniet aparātprogrammatūru, sazinoties ar savu tālruņa ražotāju.
- ― Pievienojiet Thunderbolt™ 3 / 4 kabeli datoram, kas atbalsta Thunderbolt™ 3 / 4 tehnoloģiju, un pievienojiet C tipa USB kabeli datoram, kas atbalsta C tipa USB tehnoloģiju.

### <span id="page-18-0"></span>Duālā displeja (ziedlapķēdes) pievienošana

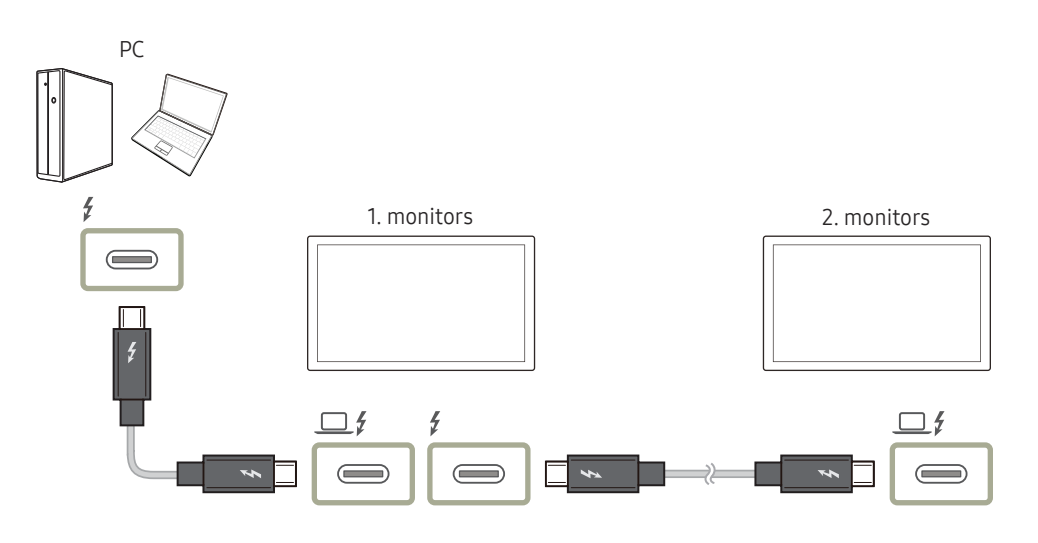

Duālā displeja (ziedlapķēde) atbalsts ir atkarīgs no jūsu datora un pievienotā Thunderbolt™ 3 / 4 kabeļa. Jūsu datora Thunderbolt™ 4 portam ir jāatbalsta duālā 4 K pie 60 Hz izvade, un jums ir atsevišķi jāiegādājas konkrēts 40 Gb/s Thunderbolt™ 3/4 kabelis. Detalizētu Thunderbolt™ 3 / 4 kabeļa specifikāciju skatiet oficiālajā Thunderbolt tīmekļa vietnē.

― Piegādātais Thunderbolt™ kabelis atbalsta līdz 20 Gb/s.

### Austiņu vai radioaustiņu pievienošana

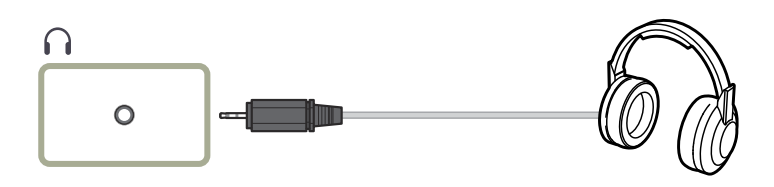

Pievienošana elektrotīklam

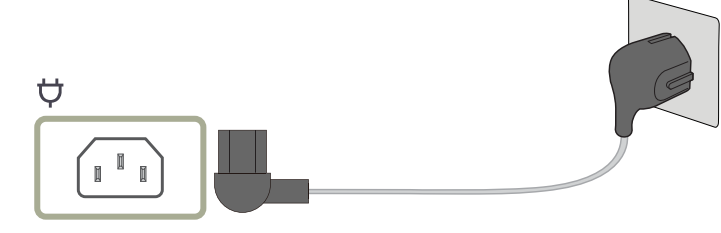

Lai izmantotu ierīci, pievienojiet barošanas kabeli ierīces  $\bm{\phi}$  pieslēgvietai un barošanas izvadam.

― Ieejas spriegums tiek pārslēgts automātiski.

### <span id="page-19-0"></span>Izstrādājuma kā USB centrmezgla pievienošana datoram

S34C65\*U / S34C65\*V

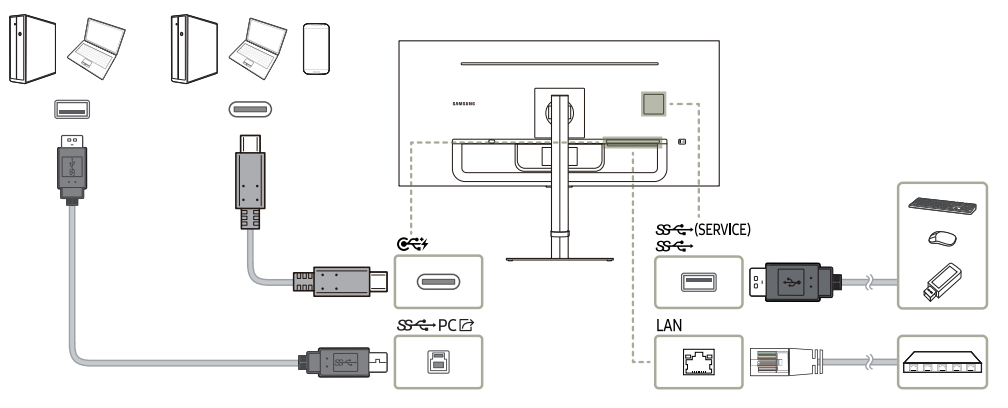

S34C65\*T

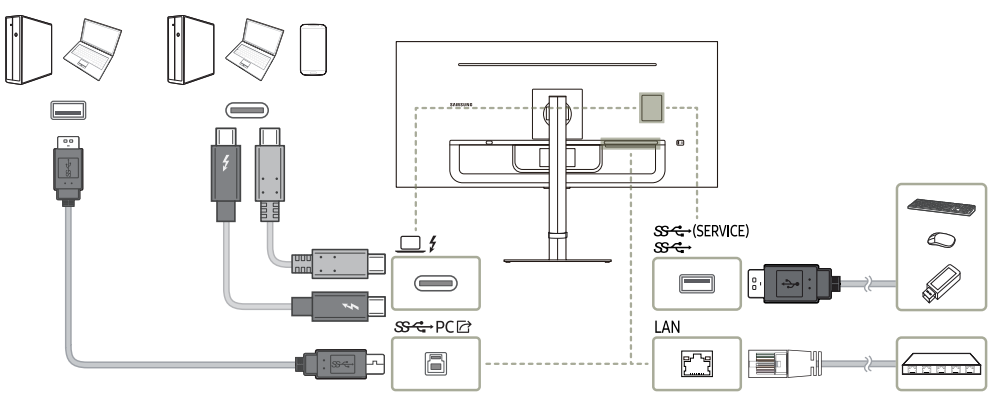

#### Izmantojiet izstrādājumu kā centrmezglu, lai savienotu datoru ar dažādām ierīcēm vai tīkliem.

― Dažos datoros tīkla savienojums, izmantojot LAN, var nebūt atbalstīts.

- ― Lasīšanas/ rakstīšanas ātrumu ietekmēs USB ierīce un jūsu dators.
- ― Ja rodas ar USB saistītas problēmas, ko izraisa operētājsistēma, draiveru programmas vai programmatūra, lūdzu, sazinieties ar atbilstošo piegādātāju.
- ― Ņemot vērā dažādās tirgū pieejamās USB ierīces, mēs nevaram garantēt, ka mūsu izstrādājumi būs saderīgi ar visām USB ierīcēm.
- $^{-}$  Ja izmantojat ārējā cietā diska diskdziņa lielapjoma atmiņas ierīci, kam ir vajadzīga papildu strāva, pievienojiet to strāvas avotam.
- ― Uzņēmums neatbild par ārējo ierīču problēmām vai bojājumiem, ko izraisījusi savienojumam neatbilstoša kabela lietošana.
- ― Daži izstrādājumi neatbilst USB standartam, un tas var izraisīt ierīces nepareizu darbību.

## <span id="page-20-0"></span>Kameras pievienošana (atbalstītais modelis: S34C65\*V)

- 1 Lai monitorā izmantotu kameru vai mikrofonu, monitora augšdalā nospiediet $\bullet$ .
- 2 Datorā palaidiet kameras lietotni.
	- $-$  Lai pārtrauktu izmantot monitora kameru, nospiediet  $\Omega$ , lai monitorā aizvērtu kameras lietotni. Kamera izslēdzas automātiski, un operētājsistēma un lietotnes nevar noteikt kameru.
- ‒ Ja šo monitoru nevar pievienot, izmantojot klēpjdatoru ar iebūvētu kameru, klēpjdatora kamera ir iestatīta kā noklusējuma kameru.
- ‒ Lai monitora kameru iestatītu kā noklusējuma kameru, sadaļā Device Manager atspējojiet klēpjdatora kameru.

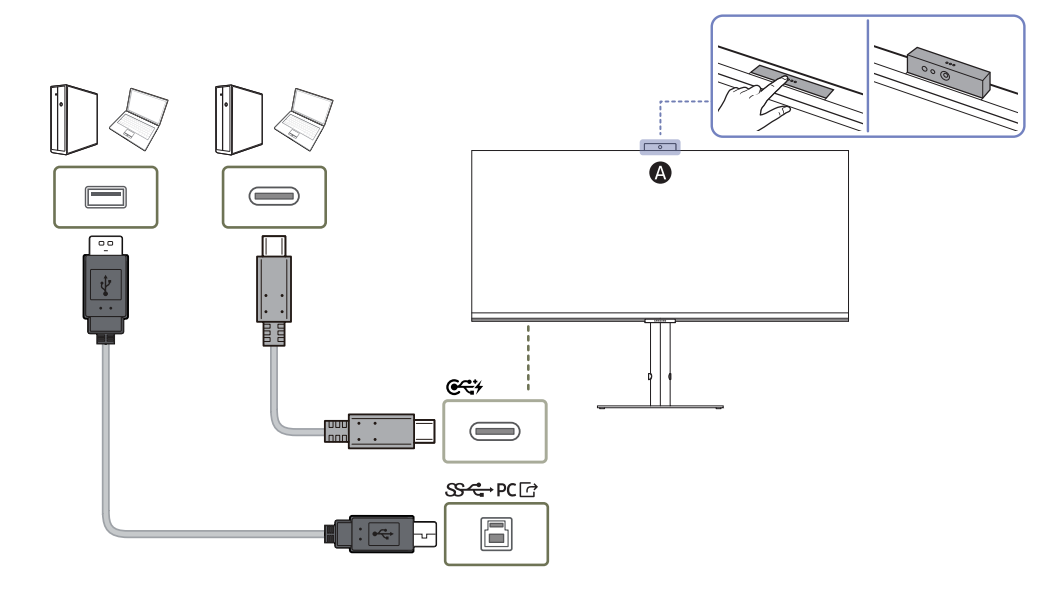

#### Windows Hello iestatīšana

- ‒ Šī funkcija tiek atbalstīta tikai ierīcē ar operētājsistēmu Windows.
- ‒ Redzamās izvēlnes var būt atšķirīgs atkarībā no pievienotās ierīces.

Operētājsistēmai Windows® 10

- 1 Noklikšķiniet uz Windows Start (■) > Settings (@) > Accounts (A) > Sign-in options (Q).
- 2 Vispirms iestatiet paroli un PIN.
- 3 Iestatiet Windows Hello pierakstīšanās opciju izvēlni.

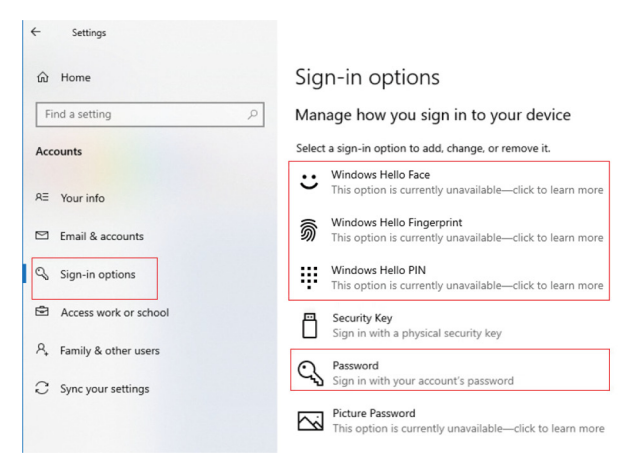

- 4 Atlasiet Windows Hello pierakstīšanās opciju izvēlni.
- 5 Izpildiet ekrānā redzamos norādījumus, lai iestatītu katru vienumu.

### <span id="page-21-0"></span>Pievienoto kabeļu sakārtošana

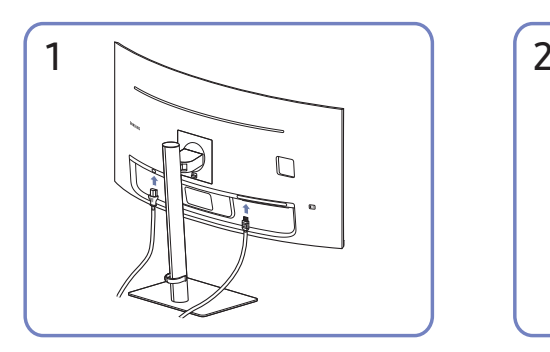

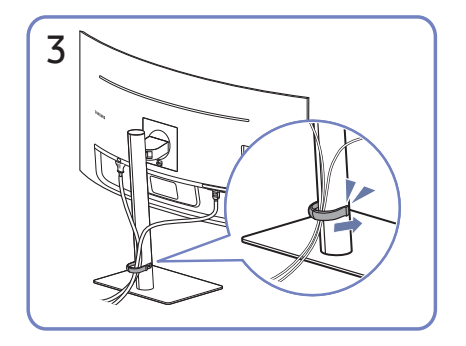

Ielieciet abus kabeļus kabeļa turētājā uz statīva (STATĪVA KABEĻU TURĒTĀJĀ), lai sakārtotu kabeļus, kā parādīts attēlā.

Uzstādīšana ir pabeigta.

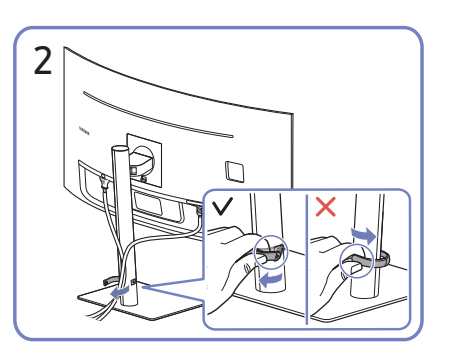

Pievienojiet atbilstošos kabeļus. Pavelciet STATĪVA KABEĻU TURĒTĀJA labo pusi, lai to nonemtu no statīva. KABELU TURĒTĀJA STATĪVA kreisā puse var tikt sabojāta, ja velk ar spēku.

# Optimālas izšķirtspējas iestatīšana

Ieslēdzot izstrādājumu pirmo reizi pēc tā iegādes, tiks parādīts informatīvais ziņojums par optimālākās izšķirtspējas iestatīšanu.

Informatīvajā ziņojumā izvēlieties valodu un nomainiet datora izšķirtspēju uz optimālo iestatījumu.

- $^-$  Ja optimālākā izškirtspēja nav izvēlēta, zinojums pēc noteikta laika tiks parādīts trīs reizes, pat ja izstrādājums tiks atkārtoti izslēgts un ieslēgts.
- $^-$  Ja vēlaties iestatīt optimālu izšķirtspēju savam datoram. lūdzu, skatiet sadalu (Jautājumi un atbildes) → "[Kā](#page-40-1) [es varu mainīt izšķirtspēju?](#page-40-1)"

## Grafikas kartes, kas atbalsta HDR10 režīmu

HDR10 režīmam var piekļūt tikai Windows 10 sistēmās, ja tiek izmantotas grafikas kartes, kas atbalsta Play Ready 3.0 digitālā satura tiesību pārvaldību (aizsargātam HDR saturam). Lai lietotu HDR10 režīmu, izmantojiet tālāk norādītās grafikas kartes.

- NVIDIA GeForce 1000 series vai jaunāku
- AMD Radeon™ RX 400 series vai jaunāku
- Intel UHD Graphics 600 series vai jaunāku
- ― Ieteicams izmantot grafikas kartes, kas atbalsta aparatūriskas paātrināšanas 10 bitu video satura dekodēšanu HDR video kodekiem.

# <span id="page-22-0"></span>Menu 4. nodaļa

Funkcijas taustiņu ceļvedis →

- Pieejamās funkcijas dažādiem izstrādājuma modeļiem var atšķirties. Detaļu krāsa un forma var atšķirties no attēlos redzamās. Lai uzlabotu izstrādājuma kvalitāti, tā specifikācijas var tikt mainītas bez iepriekšēja paziņo

### Picture

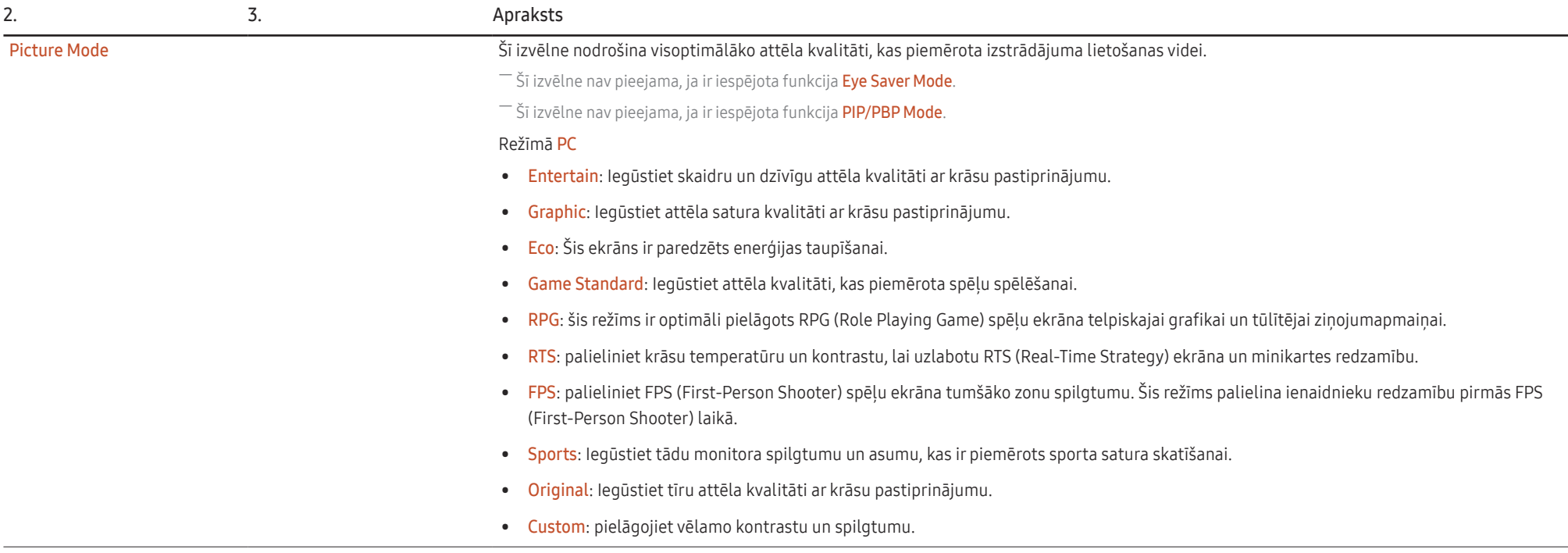

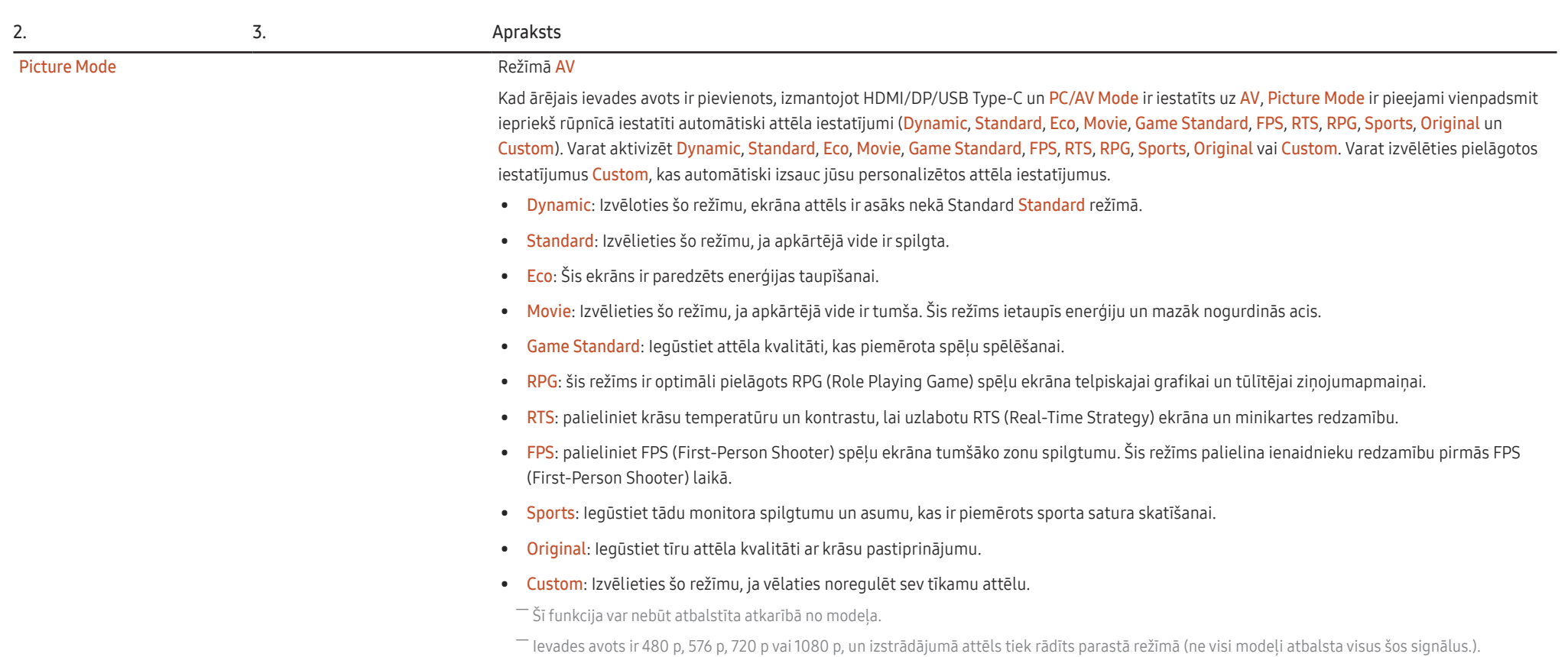

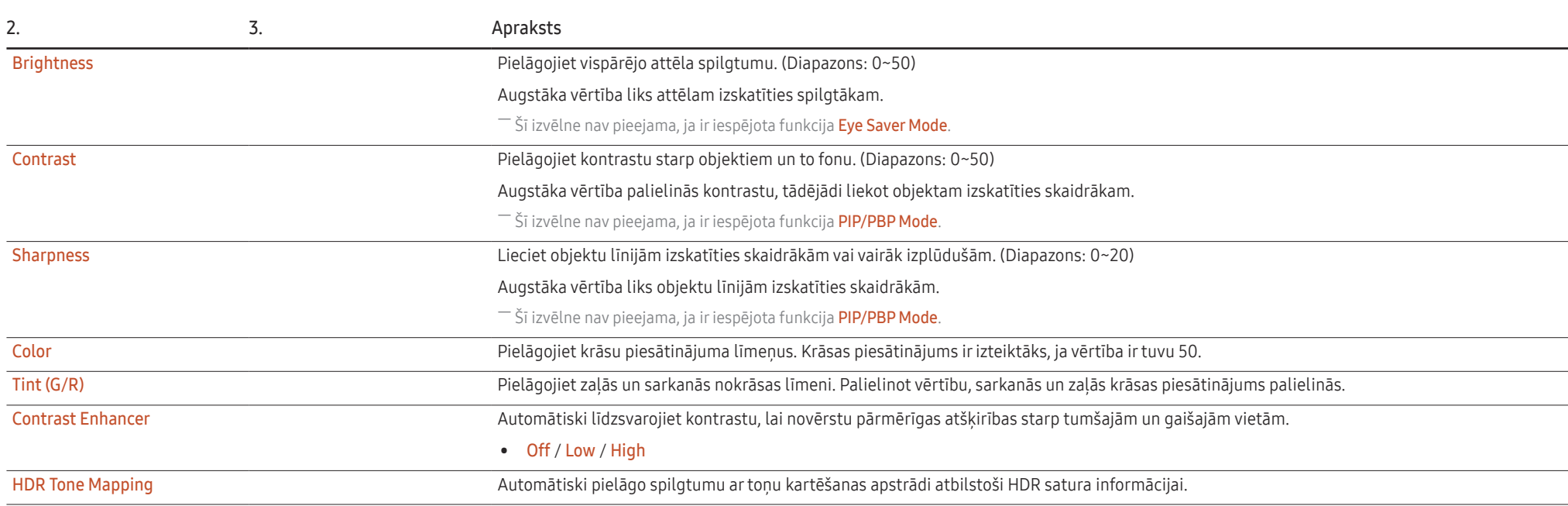

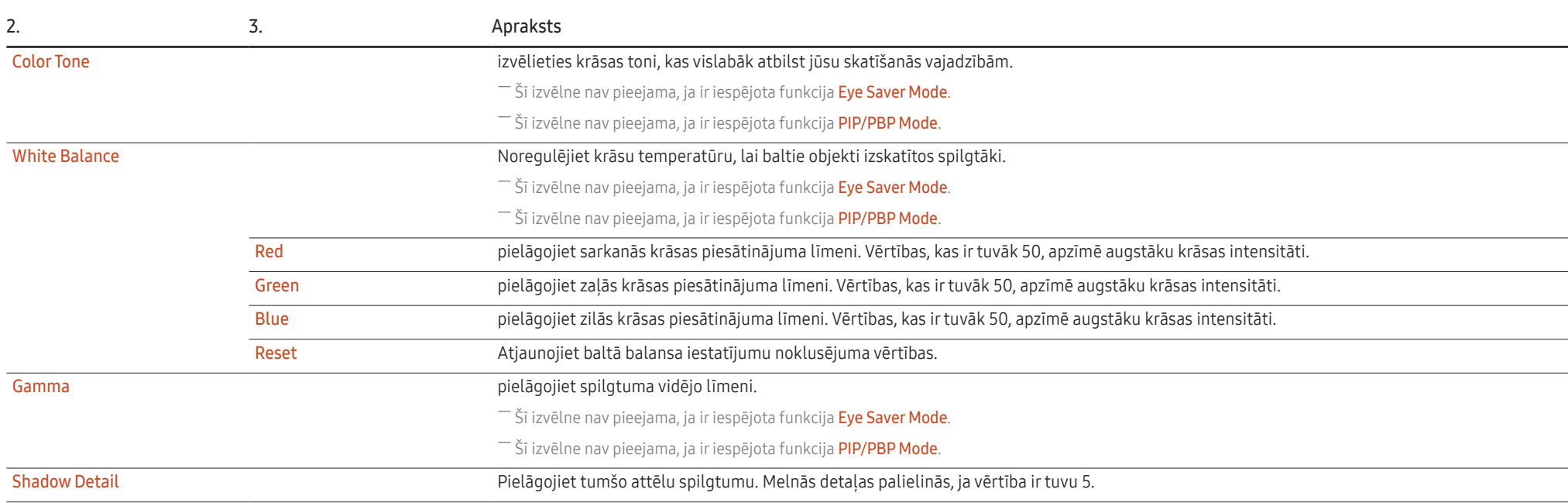

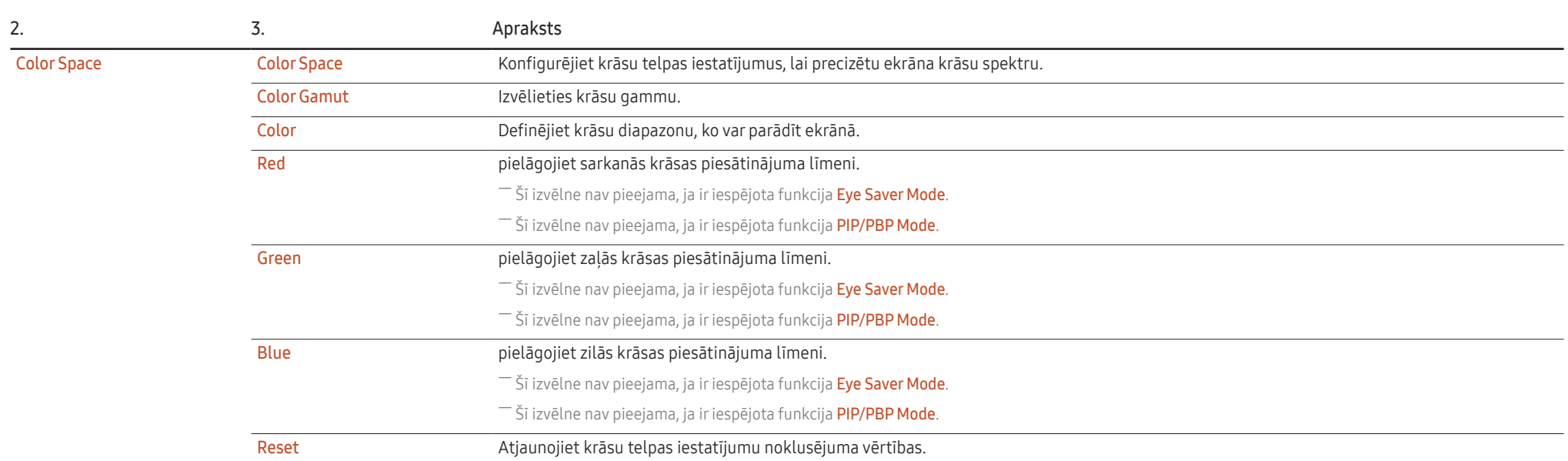

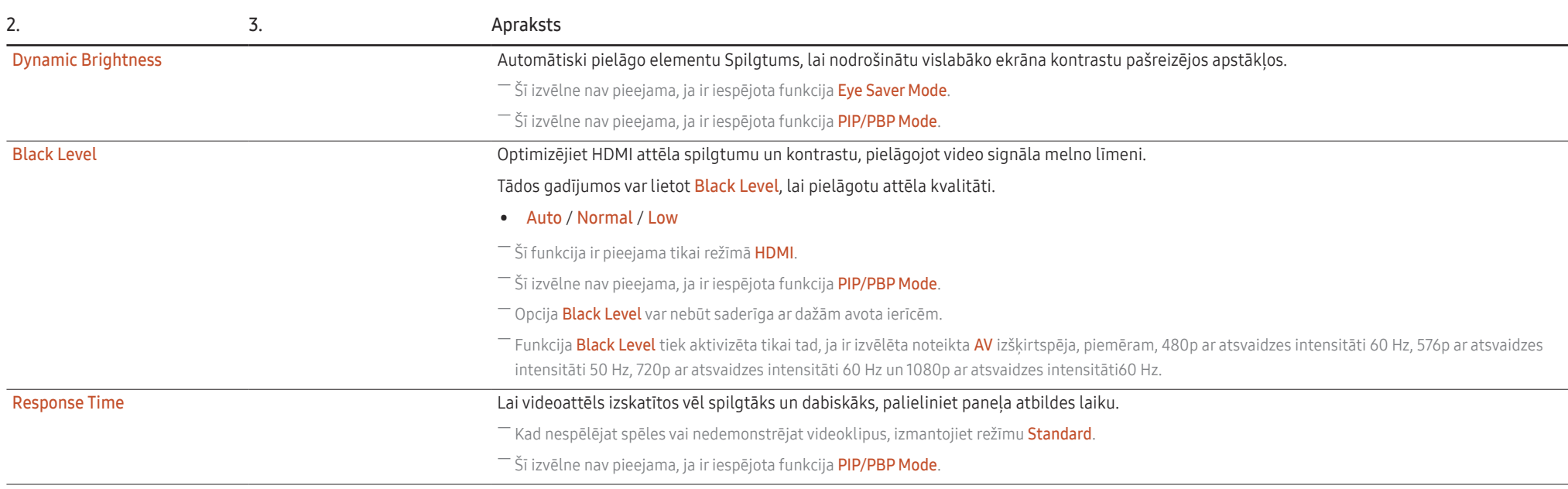

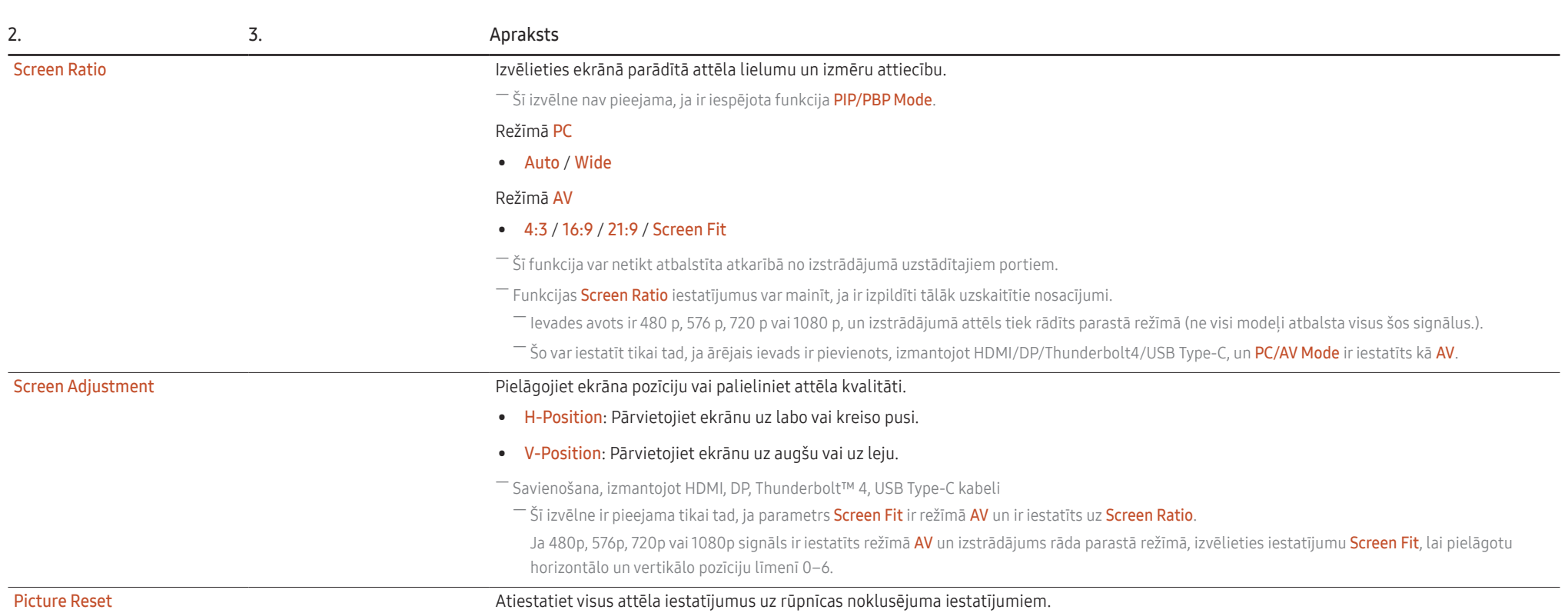

# <span id="page-29-0"></span>Eye Care

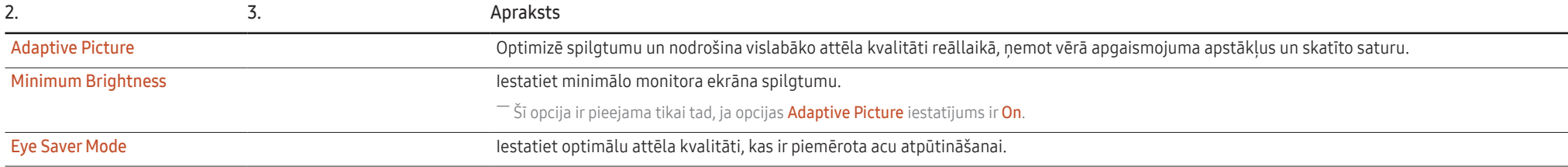

# PIP/PBP

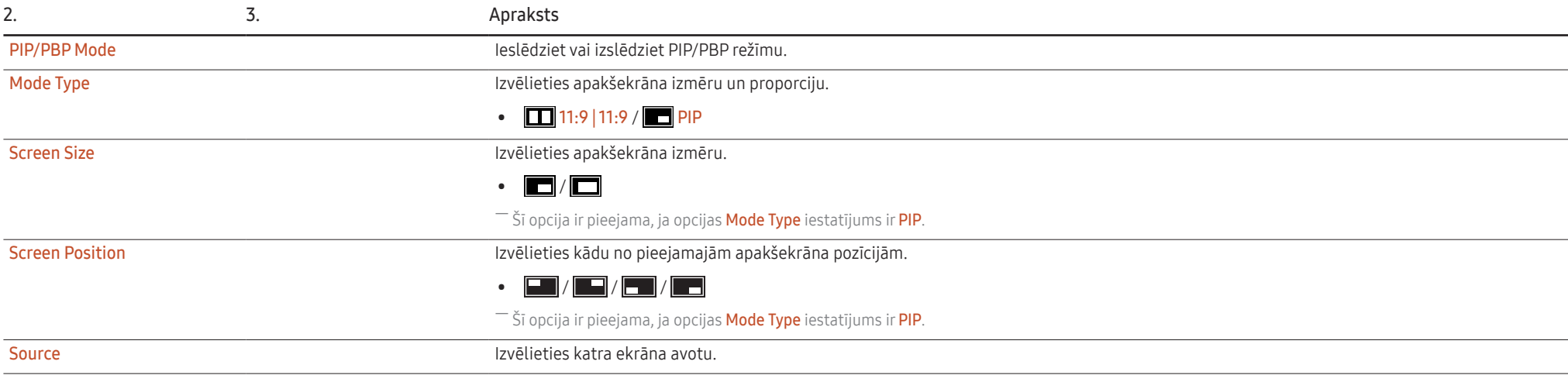

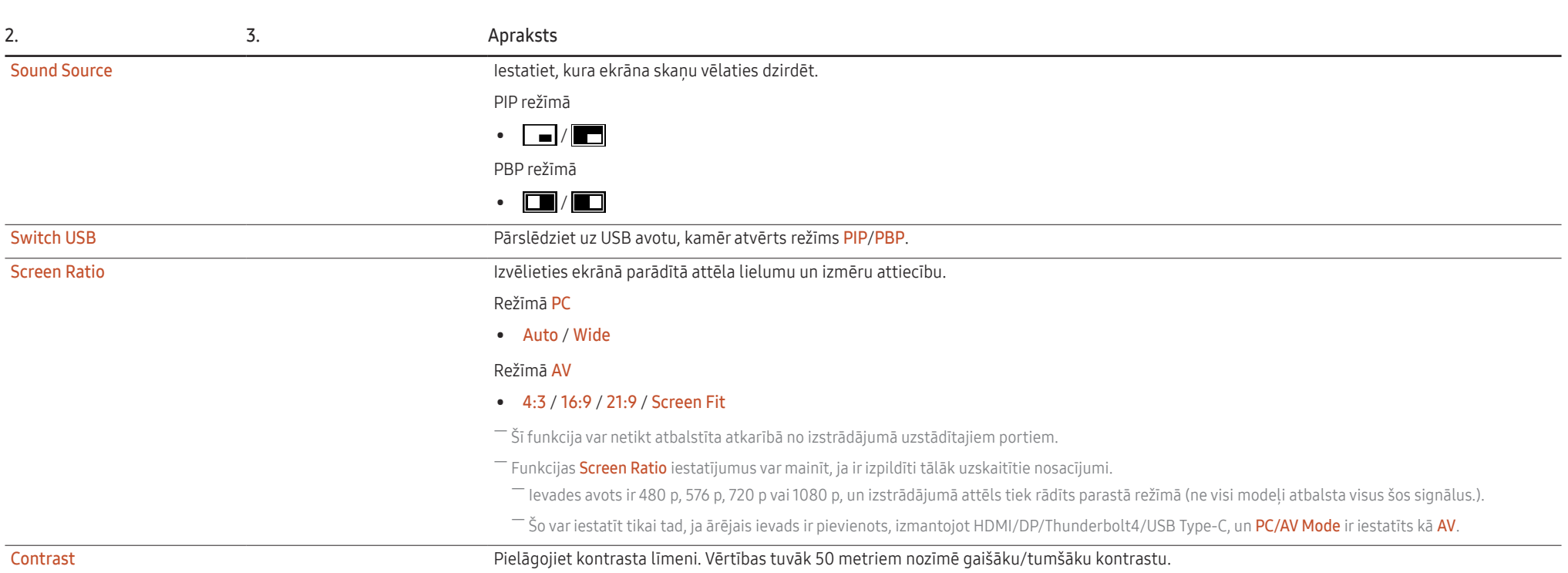

# <span id="page-31-0"></span>OnScreen Display

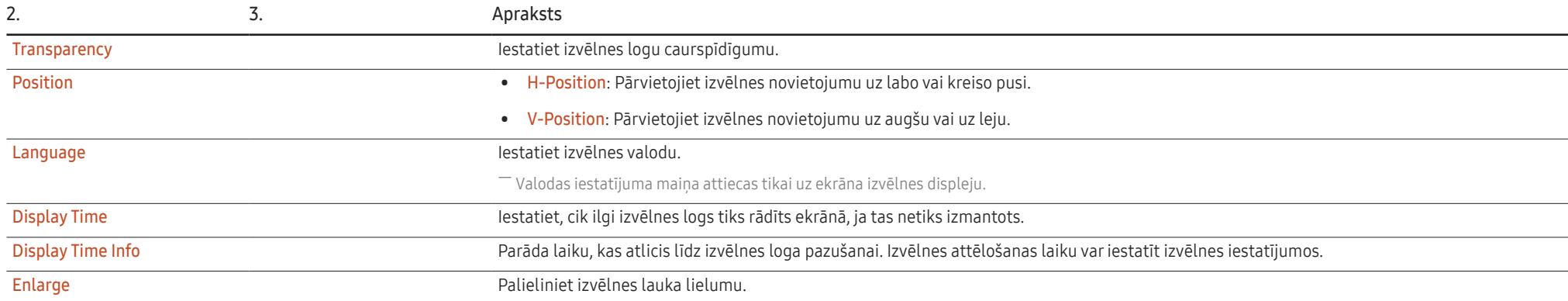

# System

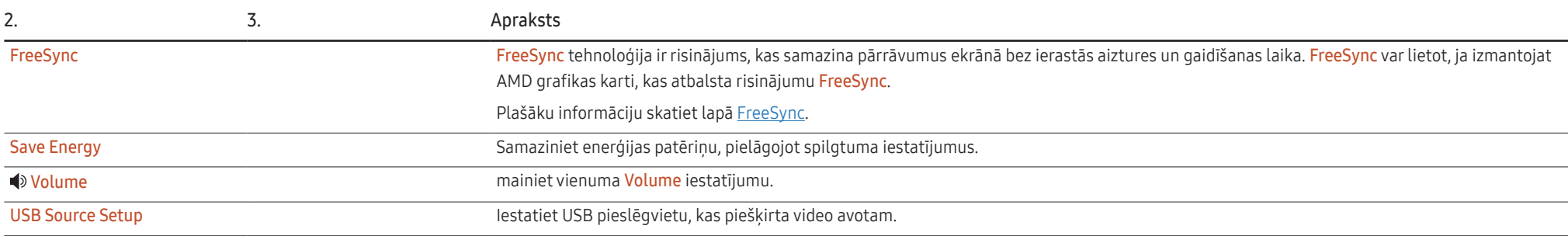

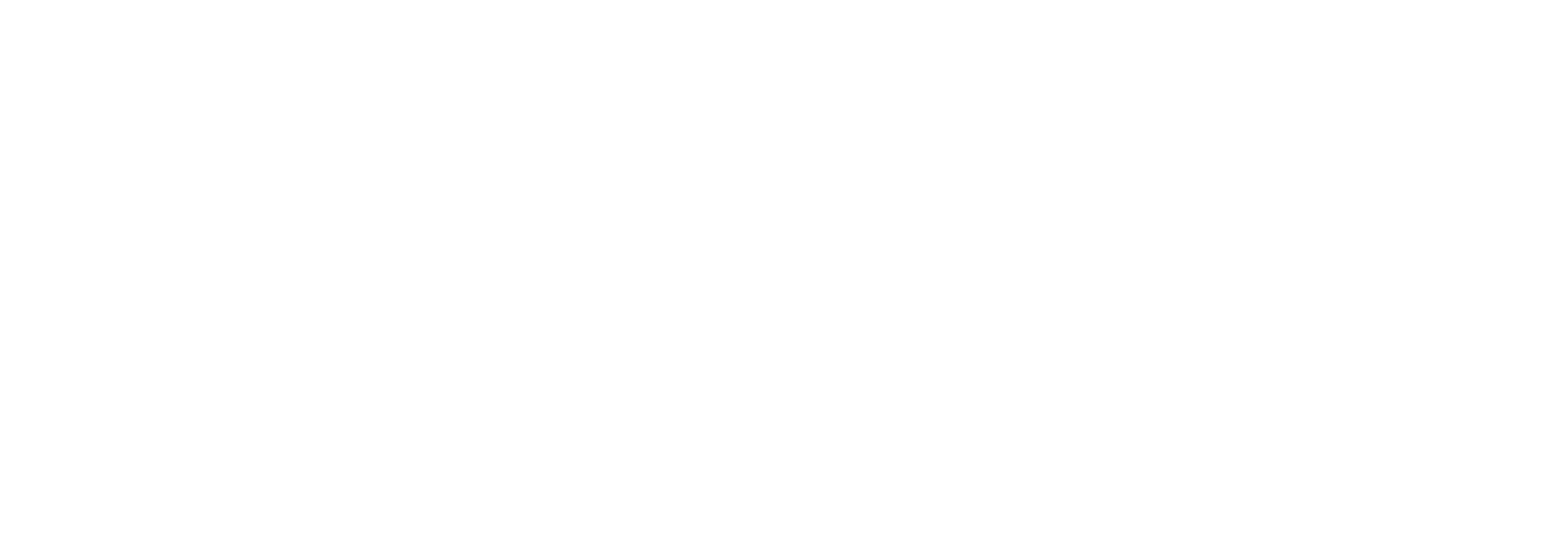

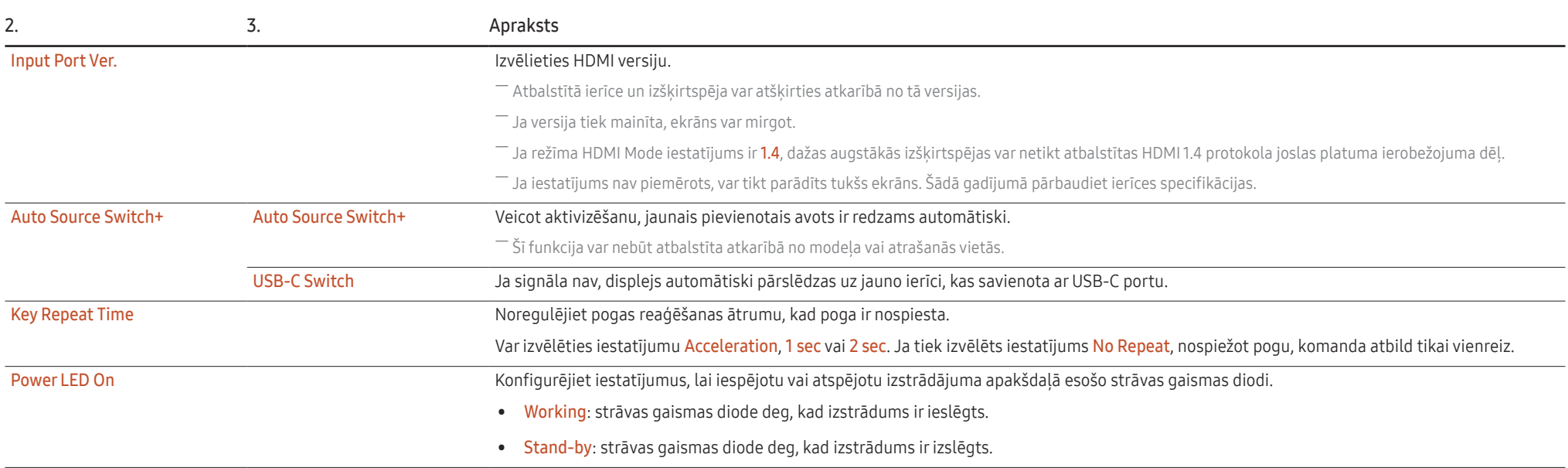

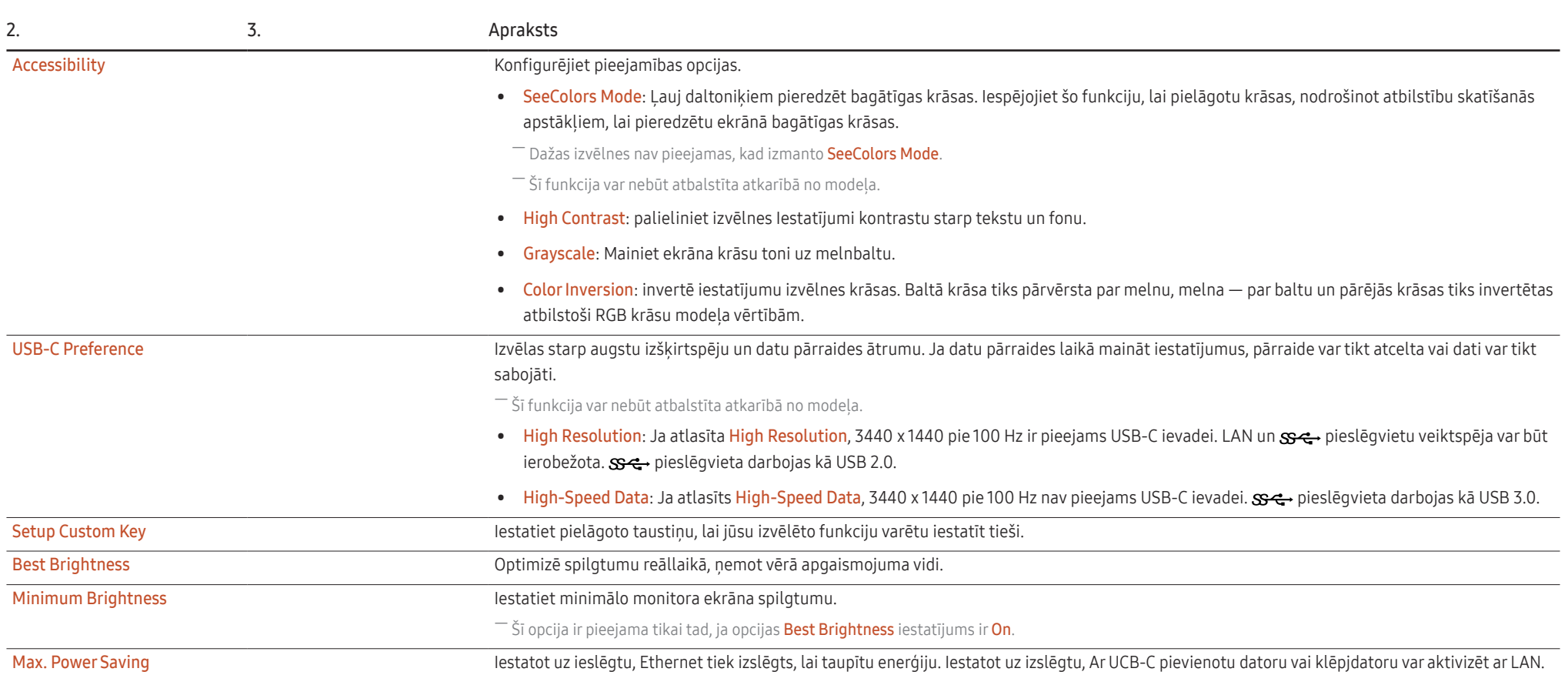

# <span id="page-35-0"></span>Support

<span id="page-35-1"></span>![](_page_35_Picture_161.jpeg)

# <span id="page-36-0"></span>Programmatūras instalēšana 5. nodaļa

# Easy Setting Box

![](_page_36_Picture_2.jpeg)

Programmatūra Easy Setting Box lauj lietotājiem izmantot izstrādājumu, nodalot to vairākās sadalās. Lai instalētu jaunāko Easy Setting Box, versiju, lejupielādējiet to no Samsung tīmekļa vietnes. (http://www.samsung.com)

- ― Ja dators pēc programmatūras instalēšanas netiek restartēts, programmatūra var nedarboties pareizi.
- ― Atkarībā no datora sistēmas un ierīces tehniskajiem datiem programmatūras Easy Setting Box ikona var nebūt redzama.
- $^-$  Ja neparādās īsinājumikona, nospiediet taustinu F5.

#### Instalācijas ierobežojumi un problēmas

Easy Setting Box instalāciju var ietekmēt grafiskā karte, mātes plate un tīkla vide.

#### Sistēmas prasības

![](_page_36_Picture_128.jpeg)

# Draivera instalēšana

Lai instalētu jaunāko izstrādājuma draivera versiju, lejupielādējiet to no Samsung tīmekļa vietnes. (http://www.samsung.com)

― Varat iestatīt izstrādājuma optimālo izšķirtspēju un frekvenci, uzstādot atbilstošos izstrādājuma draiverus.

# <span id="page-37-0"></span>Problēmu novēršanas rokasgrāmata 6. nodaļa

## Prasības pirms sazināšanās ar Samsung klientu apkalpošanas centru

 $^-$  Pirms sazināties ar Samsung klientu apkalpošanas centru, veiciet sekojošo izstrādājuma pārbaudi. Ja problēmu neizdodas novērst, sazinieties ar Samsung klientu apkalpošanas centru.

### Izstrādājuma diagnostika (ekrāna problēma)

Ja rodas problēma ar izstrādājuma ekrānu, palaidiet funkciju [Self Diagnosis,](#page-35-1) lai pārbaudītu, vai izstrādājums darbojas pareizi.

### Izšķirtspējas un frekvences pārbaude

Ja ir izvēlēta neatbalstīta izšķirtspēja (skatiet sadaļu [Standarta signālu režīmu tabula](#page-42-1)), uz brīdi var tikt parādīts paziņojums Not Optimum Mode vai ekrāns var netikt rādīts pareizi.

― Parādītā izšķirtspēja var atšķirties atkarībā no datora sistēmas iestatījumiem un kabeļiem.

### Pārbaudiet sekojošo.

#### Uzmanību

#### Kad izstrādājums rada paukšķošu (plīstošu) skaņu.

Skaņu var izraisīt saraušanās vai izplešanās no ārējo komponentu temperatūras izmaiņām vai izstrādājuma iekšējā kontūra.

Tā NAV izstrādājuma kļūme un neietekmē izstrādājuma kalpošanas laiku.

#### Uzstādīšanas problēma

Kad izstrādājums un dators ir savienoti, izmantojot HDMI vai HDMI-DVI kabeli, ekrāna visās malās ir redzami tukši laukumi.

Ekrānā redzamajiem tukšajiem laukumiem nav nekāda sakara ar izstrādājuma darbību.

Ekrānā redzamie tukšie laukumi rodas datora vai grafiskās kartes dēļ. Lai novērstu šo problēmu, pielāgojiet ekrāna izmēru grafiskās kartes HDMI vai DVI iestatījumos.

Ja grafiskās kartes iestatījumu izvēlnē nav pieejama opcija, kas ļauj pielāgot ekrāna izmēru, atjauniniet grafiskās kartes draiveri ar tā jaunāko versiju.

(Lai iegūtu papildinformāciju par ekrāna iestatījumu pielāgošanu, lūdzu, sazinieties ar grafikas kartes vai datora ražotāju.)

#### Ekrāna problēma

Strāvas LED indikators ir izslēgts. Ekrāns neieslēdzas.

Pārbaudiet, vai kabelis ir pareizi pievienots

Ja rodas problēma ar izstrādājuma ekrānu, palaidiet funkciju [Self Diagnosis](#page-35-1), lai pārbaudītu, vai izstrādājums darbojas pareizi.

Tiek parādīts pazinojums Check the cable connection and the settings of the source device..

Pārliecinieties, vai kabelis ir pareizi pievienots izstrādājumam.

Pārbaudiet, vai izstrādājumam pievienotā ierīce ir ieslēgta.

Pārbaudiet PC/AV Mode statusu. ( $\boxed{1}$  → System → PC/AV Mode → DisplayPort, HDMI, USB Type-C, Thunderbolt4/USB-C → PC vai AV.)

Iestatiet pievienotā HDMI vai DisplayPort versiju. (HDMI: TTT → System → Input Port Ver. → 1.4 vai 2.0, DisplayPort: → System → DisplayPort Ver. → 1.1 vai 1.2↑)

Tiek parādīts paziņojums Not Optimum Mode.

Šis paziņojums tiek parādīts, ja grafikas kartes signāls pārsniedz izstrādājuma maksimālo izšķirtspēju vai frekvenci.

Mainiet maksimālo izšķirtspēju un frekvenci, lai tās atbilstu izstrādājuma veiktspējai; plašāku informāciju skatiet sadaļā "Standarta signālu režīmu tabula" ([43.](#page-42-1) lpp.).

Ja tiek parādīts šis zinojums un pievienotā ierīce neatbalsta funkciju FreeSync, izstrādājumā izslēdziet funkciju FreeSync.

Ekrānā redzamie attēli izskatās izkropļoti.

Pārbaudiet izstrādājuma kabeļu savienojumu.

Ekrāns ir neskaidrs. Ekrāns ir izplūdis.

Atvienojiet piederumus (video paplašinājuma kabeli, u.c.) un mēģiniet vēlreiz.

Iestatiet izšķirtspēju un frekvenci uz ieteicamo līmeni.

Ekrāns izskatās nestabils un trīc. Ekrānā redzamas ēnas vai māņattēli.

Pārbaudiet, vai datora izšķirtspēja un frekvence ir iestatīta ar izstrādājumu saderīgu izšķirtspējas un frekvences iestatījumu diapazonā. Pēc tam, ja nepieciešams, mainiet iestatījumus atbilstoši šīs rokasgrāmatas "Standarta signāla režīma tabulas" iestatījumiem ([43](#page-42-1). lpp.) un izstrādājuma Information izvēlnes iestatījumiem.

Ekrāns ir pārāk gaišs. Ekrāns ir pārāk tumšs.

Pielāgojiet opcijas Brightness un Contrast.

Ekrāna krāsa ir nevienmērīga.

Maniet opcijas Color iestatījumus

Ekrānā redzamajām krāsām ir ēna un tās ir izkropļotas.

Maniet opcijas Color iestatījumus

Baltā krāsa neizskatās balta.

Maniet opcijas Color iestatījumus

Ekrānā nav redzams attēls un strāvas LED indikators mirgo ik pēc 0,5 līdz 1 sekundei.

Pārliecinieties, vai kabelis ir pareizi pievienots izstrādājumam un datoram un vai savienotāji ir cieši noslēgti.

Nospiediet jebkuru tastatūras taustinu vai pakustiniet peli, lai atgrieztos iepriekšējā ekrānā. Izstrādājums ir enerģijas taupīšanas režīmā.

#### Teksts ir izplūdis.

Ja izmantojat operētājsistēmu Windows (piem., Windows 7, Windows 8, Windows 8.1 vai Windows 10): izvēlieties Vadības panelis → Fonti → Pielāgot ClearType tekstu un izvēlieties Ieslēgt ClearType.

Videofails tiek demonstrēts neskaidri.

Demonstrējot lielus augstas izšķirtspējas videofailus, tie var būt neskaidri. Tā var būt, ja videoatskaņotājs nav pielāgots datora resursu izmantošanai.

Mēģiniet demonstrēt failu citā videoatskaņotājā.

#### Skaņas problēma

#### Nav skaņas.

Vēlreiz pārbaudiet pievienoto austiņu stāvokli vai pielāgojiet skaļumu.

Pārbaudiet skaļumu.

Pārbaudiet, vai produkta vai avota ierīces skaņa ir izslēgta.

#### Skaļuma līmenis ir pārāk zems.

Noregulējiet skaļumu.

Ja pēc maksimālā skaļuma līmeņa ieslēgšanas skaļuma līmenis vēl joprojām ir zems, noregulējiet skaļuma līmeni datora skaņas kartē vai programmatūrā.

#### Video ir pieejams, bet nav skaņas.

Skaņu nevar dzirdēt, ja ievades ierīce ir pievienota, izmantojot HDMI-DVI kabeli vai DVI kabeli.

Pievienojiet ierīci, izmantojot HDMI vai DP kabeli.

#### Skaņas ierīces problēma

Datora sāknēšanas laikā atskan skaņas signāls.

Ja, sāknējot datoru, atskan īsi skaņas signāli, lūdziet pārbaudiet datoru.

## <span id="page-40-0"></span>Jautājumi & atbildes

 $^-$  Plašāku informāciju par pielāgošanu skatiet datora vai grafikas kartes rokasgrāmatā.

#### Kā es varu mainīt frekvenci?

Iestatiet grafiskās kartes frekvenci.

- Windows 7: izvēlieties Vadības panelis → Izskats un personalizācija → Displejs → Ekrāna izšķirtspēja → Papildu iestatījumi → Monitors un sadaļā Monitora iestatījumi pielāgojiet elementu Ekrāna atsvaidzes intensitāte.
- Windows 8(Windows 8.1): dodieties uz Iestatījumi → Vadības panelis → Izskats un personalizācija → Displejs → Ekrāna izšķirtspēja → Papildu iestatījumi → Monitors un sadaļā Monitora iestatījumi pielāgojiet elementu Atsvaidzes intensitāte.
- Windows 10: dodieties uz Iestatījumi → Sistēma → Displejs → Papildu displeja iestatījumi → Displeja adaptera rekvizīti → Monitors un sadaļā Monitora iestatījumi pielāgojiet elementu Ekrāna atsvaidzes intensitāte.

#### <span id="page-40-1"></span>Kā es varu mainīt izšķirtspēju?

- Windows 7: izvēlieties Vadības panelis → Izskats un personalizācija → Displejs → Ekrāna izšķirtspēja → Pielāgot izšķirtspēju.
- Windows 8(Windows 8.1): dodieties uz Iestatījumi → Vadības panelis → Izskats un personalizācija → Displejs → Pielāgot izšķirtspēju un noregulējiet izšķirtspēju.
- Windows 10: izvēlieties Iestatījumi → Sistēma → Displejs → Papildu displeja iestatījumi un noregulējiet izšķirtspēju.

#### Kā iestatīt enerģijas taupīšanas režīmu?

- Windows 7: izvēlieties Vadības panelis → Izskats un personalizācija → Personalizācija → Ekrānsaudzētāja iestatījumi → Enerģijas opcijas vai izmantojiet datora BIOS iestatījumus.
- Windows 8(Windows 8.1): izvēlieties l**estatījumi → Vadības panelis → Izskats un personalizācija → Personalizēt → Ekrānsaudzētāja iestatījumi → Enerģijas opcijas vai izmantojiet datora BIOS iestatījumus.**
- Windows 10: izvēlieties Iestatījumi → Personalizācija → Bloķēšanas ekrāns → Ekrāna taimauta iestatījumi → Enerģija un miega režīms vai izmantojiet datora BIOS iestatījumus.

# <span id="page-41-0"></span>Specifikācijas 7. nodaļa

# Vispārīgi

![](_page_41_Picture_175.jpeg)

• Plug & Play

Šo izstrādājumu var uzstādīt un izmantot kopā ar jebkuru sistēmu, kas ir saderīga ar standartu Plug and Play. Divvirzienu datu apmaiņa starp izstrādājumu un datora sistēmu optimizē izstrādājuma iestatījumus. Izstrādājuma instalēšana notiek automātiski. Tomēr uzstādīšanas iestatījumus iespējams pielāgot pēc saviem ieskatiem.

• Paneļa punkti (pikseļi)

Izstrādājuma ražošanas tehnoloģiju dēļ aptuveni 1 miljonā daļa (1 d/m) LCD paneļa pikseļu var izskatīties gaišāki vai tumšāki. Tas neietekmē izstrādājuma veiktspēju.

- Lai uzlabotu izstrādājuma kvalitāti, specifikācijas var tikt mainītas bez iepriekšēja paziņojuma.
- Lai uzzinātu detalizētas ierīces specifikācijas, apmeklējiet Samsung tīmekļa vietni.
- Šī izstrādājuma enerģijas marķējuma informācijai varat piekļūt Eiropas ražojumu energomarķējuma datubāzē (European Product Registry for Energy Labelling – EPREL), kas pieejama tīmekļa vietnē https://eprel.ec.europa.eu/qr/\*\*\*\*\*\*

(ar \*\*\*\*\*\* ir apzīmēts izstrādājuma EPREL reģistrācijas numurs). Reģistrācijas numurs ir norādīts uz izstrādājuma marķējuma uzlīmes.

• Open Source Licence Notice

Open Source used in this product can be found on the following webpage (https://opensource. samsung.com).

![](_page_41_Picture_13.jpeg)

The terms HDMI, HDMI High-Definition Multimedia Interface, HDMI trade dress and the HDMI Logos are trademarks or registered trademarks of HDMI Licensing Administrator, Inc.

## <span id="page-42-1"></span><span id="page-42-0"></span>Standarta signālu režīmu tabula

![](_page_42_Picture_285.jpeg)

Ja signāls, kas pieder pie tālāk norādītajiem standarta signāla režīmiem, tiek pārsūtīts no jūsu datora, ekrāns tiek pielāgots automātiski. Ja no datora pārsūtītais signāls neatbilst sekojošajiem standarta signālu režīmiem, ekrāns var būt tukšs un strāvas LED indikators var būt ieslēgts. Šādā gadījumā nomainiet iestatījumus atbilstoši sekojošajai tabulai, ievērojot grafiskās kartes lietošanas rokasgrāmatas norādījumus.

![](_page_42_Picture_286.jpeg)

![](_page_43_Picture_266.jpeg)

― Horizontālā frekvence

Laiku, kāds nepieciešams, lai noskenētu vienu līniju no ekrāna kreisās malas līdz labajai malai, sauc par horizontālo ciklu. Horizontālajam ciklam pretējo skaitli sauc par horizontālo frekvenci. Horizontālā frekvence tiek mērīta kHz vienībās.

― Vertikālā frekvence

Viena un tā paša attēla atkārtošana neskaitāmas reizes sekundē ļauj skatīt dabiskus attēlus. Atkārtošanas biežums tiek dēvēts par vertikālo frekvenci vai atsvaidzes intensitāti un tiek norādīts hercos (Hz).

- Paneļa ražošanas tehnoloģiju dēļ optimālai attēla kvalitātei katram šī izstrādājuma ekrāna izmēram var iestatīt tikai vienu izšķirtspēju. Izmantojot izšķirtspēju, kas neatbilst norādītajai izšķirtspējai, var pasliktināti kvalitāte. Lai izvairītos no šīs problēmas, ieteicams atlasīt norādīto izstrādājuma optimālo izšķirtspēju.

― Dažas iepriekšējā tabulā norādītās izšķirtspējas var nebūt pieejamas atkarībā no grafikas kartes specifikācijām.

# <span id="page-44-0"></span>Pielikums 8. nodaļa

## Atbildība par maksas pakalpojumu (izmaksas, ko sedz klients)

― Ja tiek pieprasīts tehnisks pakalpojums (arī garantijas termiņa laikā), iespējams, tiks iekasēta samaksa par tehniskā speciālista izsaukumu tālāk aprakstītajos gadījumos.

### Bojājumi, kas nav radušies izstrādājuma defekta dēļ

Tiek veikta izstrādājuma tīrīšana, pielāgošana, pārinstalēšana, tiek sniegts paskaidrojums vai veikta cita veida darbība.

- Ja ir nepieciešams tehniskais speciālists, lai sniegtu norādījumus par izstrādājuma lietošanu vai vienkāršiem iespēju pielāgojumiem, neizjaucot izstrādājumu.
- Ja bojājums radies ārējās vides faktoru ietekmē (internets, antena, vadu signāls utt.).
- Ja izstrādājums tiek uzstādīts no jauna vai pēc iegādātā izstrādājuma pirmās uzstādīšanas tiek pievienotas papildu ierīces.
- Ja izstrādājums tiek uzstādīts no jauna, pārvietojot to uz citu vietu vai citu ēku.
- Ja klients pieprasa norādījumus par cita ražotāja izstrādājuma lietošanu.
- Ja klients pieprasa norādījumus par tīkla vai cita uzņēmuma programmas lietošanu.
- Ja klients pieprasa programmatūras instalāciju vai izstrādājuma iestatīšanu.
- Ja tehniskais speciālists noņem/notīra putekļus vai citus svešķermeņus izstrādājuma iekšpusē.
- Ja klients pieprasa izstrādājuma papildu uzstādīšanu, pēc izstrādājuma iegādes ar interneta vai televīzijas starpniecību.

#### Izstrādājums ir bojāts klienta vainas dēļ

Izstrādājums ir bojāts, nepareizas lietošanas vai nepareiza remonta dēļ. Izstrādājuma bojājuma iemesli:

- Kādas ārējas ietekmes dēļ vai gadījumā, ja izstrādājums ir nokritis zemē.
- Ja tika izmantoti materiāli vai atsevišķi nopērkami izstrādājumi, kurus uzņēmums Samsung nav norādījis.
- Ja labojumus veica persona, kas nav uzņēmuma Samsung Electronics Co., Ltd. ārpakalpojumu uzņēmuma vai partneruzņēmuma tehniskais speciālists.
- Ja klients ir pārveidojis vai labojis izstrādājumu.
- Ja tika izmantots nepiemērots spriegums vai neautorizēts elektriskais savienojums.
- Ja netiek ievēroti lietošanas rokasgrāmatā minētie piesardzības pasākumi.

#### Citi gadījumi

- Ja izstrādājuma bojājumus izraisīja dabas katastrofa. (zibens, ugunsgrēks, zemestrīce, plūdi u.c.)
- Ja tiek nolietoti nolietojamie komponenti. (akumulators, toneris, dienasgaismas lampas, galviņa, vibropārveidotājs, lampa, filtrs, lenta u.c.)
- $^-$  Ja klients pieprasa tehniskās apkopes pakalpojumu, taču izstrādājumam netiek konstatēts nekāds bojājums, var tikt piemērota samaksa. Tādēļ pirms tehniskā pakalpojuma pieprasīšanas, lūdzu, izlasiet lietošanas rokasgrāmatu.

### <span id="page-45-1"></span><span id="page-45-0"></span>FreeSync

FreeSync tehnoloģija ir risinājums, kas samazina pārrāvumus ekrānā bez ierastās aiztures un gaidīšanas laika.

Šī funkcija novērš pārrāvumus ekrānā un aizturi spēļu spēlēšanas laikā. Uzlabojiet savu spēļu baudījumu.

Monitorā parādītie FreeSync izvēlnes elementi var atšķirties atkarībā no monitora modeļa un saderības ar AMD grafikas karti.

- Off: izmantojiet, lai atspējotu opciju FreeSync.
- On: leslēdziet AMD grafikas karšu funkciju FreeSync. Dažu spēlu laikā var būt manāma neregulāra mirgoņa.

Kad izmantojat funkciju FreeSync, izvēlieties optimālu izšķirtspēju.

Kā izvēlēties ekrāna atsvaidzes intensitātes iestatīšanas metodi, lūdzu, skatiet sadaļā Jautājumi un atbildes → Kā es varu mainīt frekvenci?

- <sup>-</sup> Funkcija **FreeSync** ir pieejama tikai režīmā HDMI vai DisplayPort. Izmantojiet ražotāja nodrošināto HDMI/DP kabeli, kad lietojat funkciju FreeSync.
- ― Ja DisplayPort Ver. iestatījums ir 1.1, FreeSync režīms tiek atspējots.
- $-$  Šī izvēlne nav pieejama, ja ir iespējota funkcija PIP/PBP Mode.

Ja spēles spēlēšanas laikā izmantosit funkciju FreeSync, var rasties šādi simptomi:

- Atkarībā no grafikas kartes veida, spēļu iespēju iestatījumiem vai demonstrētā videoklipa var būt novērojama ekrāna mirgoņa. Mēģiniet rīkoties šādi: samaziniet spēles iestatījumu vērtības, nomainiet pašreizējo FreeSync režīmu uz Off vai apmeklējiet AMD tīmekļa vietni, lai uzzinātu savas grafikas kartes draivera versiju un atjauninātu to uz jaunāko versiju.
- Funkcijas FreeSync lietošanas laikā var būt novērojama ekrāna mirgona, jo var mainīties grafikas kartes izejas signāla frekvence.
- Atkarībā no izšķirtspējas spēles laikā var būt mainīgs reaģēšanas ātrums. Augstāka izšķirtspēja parasti palielina atbildes laiku.
- Var pasliktināties monitora skaņas kvalitāte.
- $^-$  Ja rodas problēmas ar šīs funkcijas lietošanu, sazinieties ar Samsung klientu apkalpošanas centru.
- $^-$  Ja maināt ekrāna izšķirtspēju, kad funkcijas iestatījums ir **On**, var tikt īslaicīgi rādīts tukšs ekrāns videokartes kļūdas dēļ. Izvēlieties FreeSync iestatījumu Off un mainiet izšķirtspēju.
- $^-$  Šī funkcija nav pieejama ierīcēs (piemēram, audio-video ierīcēs), kurām nav AMD videokartes. Ja funkcija tiek aktivizēta, ekrāns var nedarboties pareizi.

#### Grafikas karšu sarakstā esošie modeli atbalsta funkciju FreeSync

Funkciju FreeSync var izmantot tikai kopā ar noteiktiem AMD grafikas karšu modeliem. Atbalstītās grafikas kartes skatiet šajā sarakstā:

Pārliecinieties, vai esat instalējis jaunākos oficiālos AMD grafikas draiverus, kas atbalsta funkciju FreeSync.

- <sup>—</sup> Lai uzzinātu par citiem AMD grafikas karšu modeliem, kas atbalsta **FreeSync** funkciju, apmeklējiet oficiālo AMD tīmekļa vietni (https://www.amd.com/en/products/specifications/graphics).
- $-$  Ja izmantojat cita ražotāja grafikas karti, izvēlieties FreeSync Off.
- ― Ja funkcija FreeSync tiek lietota, izmantojot HDMI kabeli, tā var nedarboties atsevišķu AMD grafikas karšu joslas platuma ierobežojuma dēļ.
- Radeon™ RX Vega series
- Radeon™ RX 500 series
- Radeon™ RX 400 series
- Radeon™ R9/R7 300 series (izņemot R9 370/ X, R7 370/X, R7 265)
- Radeon™ Pro Duo (2016 edition)
- Radeon™ R9 Nano series
- Radeon™ R9 Fury series
- Radeon™ R9/R7 200 series (izņemot R9 270/ X, R9 280/X)